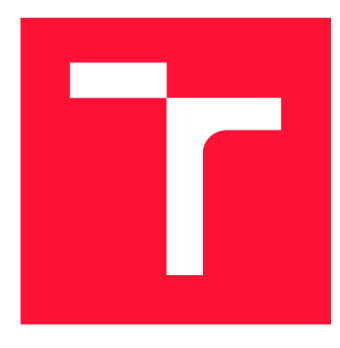

# **VYSOKÉ UČENÍ TECHNICKÉ V BRNĚ BRNO UNIVERSITY OF TECHNOLOGY**

**FAKULTA INFORMAČNÍCH TECHNOLOGIÍ FACULTY OF INFORMATION TECHNOLOGY** 

**ÚSTAV POČÍTAČOVÉ GRAFIKY A MULTIMÉDIÍ DEPARTMENT OF COMPUTER GRAPHICS AND MULTIMEDIA** 

# **AUTOMATICKÉ OBCHODNÍ SYSTÉMY PRO OBCHODOVÁNÍ AKCIÍ**

**AUTOMATIC SYSTEM FOR SHARES TRADING** 

**BAKALÁŘSKÁ PRÁCE BACHELOR'S THESIS** 

**AUTHOR** 

**SUPERVISOR** 

**AUTOR PRÁCE JOSEF ŠKORPÍK** 

**VEDOUCÍ PRÁCE Ing. DAVID HŘÍBEK** 

**BRNO 2023** 

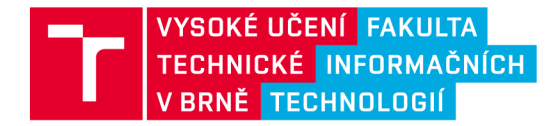

# **Zadání bakalářské práce**

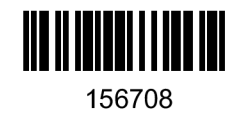

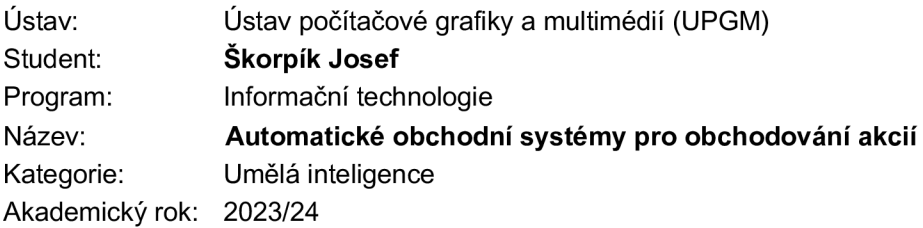

#### Zadání:

- 1. Nastudujte a porovnejte již existující systémy zaměřené na automatické obchodování akcii. Porovnejte možnosti brokerů, kteří umožňují automatické obchodování akcií.
- 2. Navrhněte Automatický obchodní systém (AOS), který bude u vybraného brokera provádět automaticky obchody podle předem daného plánu. Navrhněte různě komplexní AOS od jednoduchých, které jen provádějí předem dané obchody, až po komplexní, založené na historických burzovních datech a používajících například neuronové sítě.
- 3. Navržený AOS implementujte.
- 4. Implementovaný AOS otestuite a vyhodnot'te na historických datech. 4. Implementovaný AOS otestujte a vyhodnoťte na historických datech.

Literatura:

- John C. Bogle, The Little Book of Common Sense Investing: The Only Way to Guarantee Your Fair Share of Stock Market Returns. 2007. 1st edition's. ISBN 978-1-119-40450-7.
- Benjamin Graham, The Intelligent Investor, 2008 edition, 1949, ISBN0-06-055566-1.
- Benjamin Van Vliet, Building Automated Trading Systems, 2007, ISBN: 9780750682510. • Benjamin Van Vliet, Building Automated Trading Systems, 2007, ISBN: 9780750682510.

Při obhajobě semestrální části projektu je požadováno: První dva body zadání.

Podrobné závazné pokyny pro vypracování práce viz <https://www.fit.vut.cz/study/theses/>

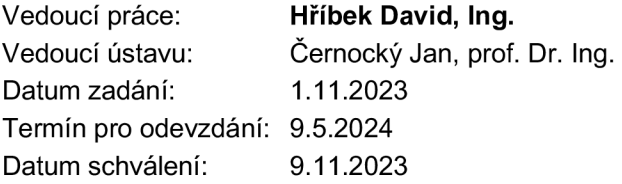

# Abstrakt

V této práci jsou prezentovány možnosti automatického obchodování na akciovém trhu a možnosti brokerů, kteří umožňují různé způsoby automatického obchodování akcií. Jsou zde popsány obchodní strategie a ty jsou poté implementovány v jazyce Python. Dále je popsána vytvořená aplikace pro testování těchto strategií, která umožňuje uživatelům provádět testování s různými parametry nad různými časovými úseky. Také je možné strategie nasadit ať už na reálný nebo demo účet obchodní platformy Alpaca Markets. Kromě toho lze prostřednictvím aplikace manipulovat s vlastními účty u tohoto brokera a zadávat či rušit objednávky. V práci je popsán návrh řešení tohoto systému a je popsána implementace. Další část práce se zabývá důkladným testováním všech strategií nad evropským indexem STX E 600 a americkým indexem S&P 500 pomocí předem daných vyhodnocovacích parametrů. Následně byly strategie spuštěny nad reálnými daty po několik dnů nad portfoliem demo účtu a ukázány výsledky jejich obchodování.

# Abstract

Thesis presents the possibilities of automatic trading on the stock market and options of brokers that allow different ways of automatic stock trading. They were trading strategies were described and then implemented in Python. Furthermore, the following is described an application created to test these strategies, which allows users to perform testing with different parameters over different time periods. Also, the strategies can be deployed either on a real or demo account of the Alpaca Markets trading platform. In addition, one can manipulate one's own accounts with this broker through the application and enter or cancel orders. In this thesis, the design of the solution of this system is described and the implementation is described. The next part of the thesis deals with a thorough testing of all strategies over the European index STXE 600 and the US SP 500 index using predefined evaluation parameters. Subsequently, the strategies were run over real data for several days over a portfolio of demo account.

# Klíčová slova

Akciový trh. Akcie. Algoritmické obchodování. Historie akciového trhu. Obchodní platforma. Broker. Obchodní strategie. Obchodování s indikátory. Obchodování pomocí ceny. Automatické obchodní systémy. Technická analýza. Fundamentální analýza. Analýza ceny a objemu. Obchodní algoritmy. Obchodní strategie. Testování obchodních strategií.

# Keywords

Stock market. Stocks. Algorithmic trading. Stock market history. Trading platforms. Broker. Trading strategies. Trading with indicators. Trading with price action. Automatic trading systems. Technical analysis. Fundamental analysis. Price and volume analysis. Trading algorithms. Trading strategies. Testing trading strategies.

# **Citace**

SKORPIK, Josef. *Automatické obchodní systémy pro obchodováni akcii.* Brno, 2023. Bakalářská práce. Vysoké učení technické v Brně, Fakulta informačních technologií. Vedoucí práce Ing. David Hříbek

# Automatické obchodní systémy pro obchodování akcií

# Prohlášení

Prohlašuji, že jsem tuto bakalářskou práci vypracoval samostatně pod vedením pana Ing. Hříbka. Uvedl jsem všechny literární prameny, publikace a další zdroje, ze kterých jsem čerpal.

> Josef Škorpík 8. května 2024

# Poděkování

Rád bych poděkoval svému vedoucímu práce Ing. Davidu Hříbkovi za pomoc a vstřícnost při vedení mé bakalářské práce. Také bych rád poděkoval rodině a blízkým za jejich podporu.

# Obsah

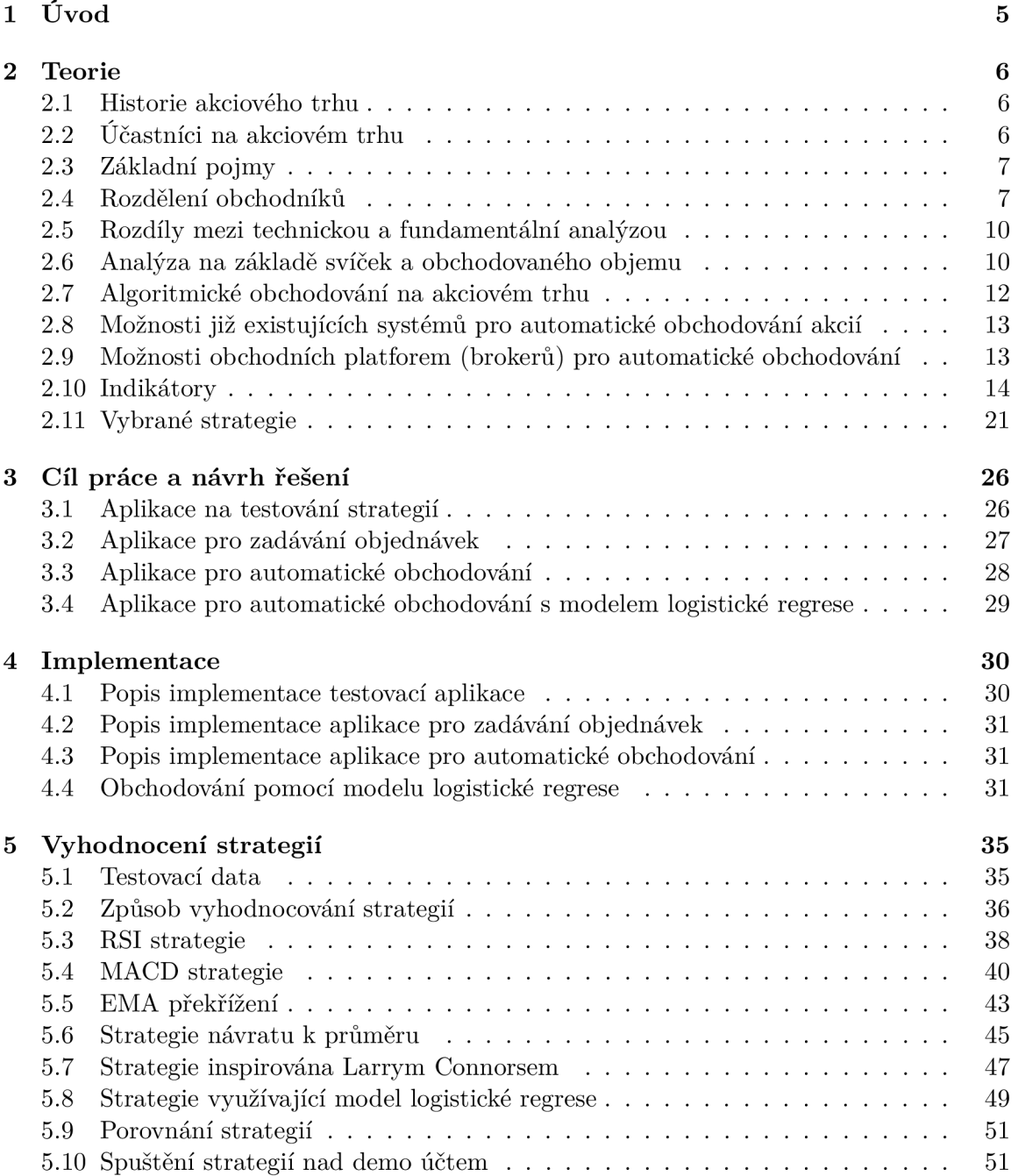

**6 Závěr**   ${\bf 52}$  $53$ **Literatura** 

# Seznam obrázků

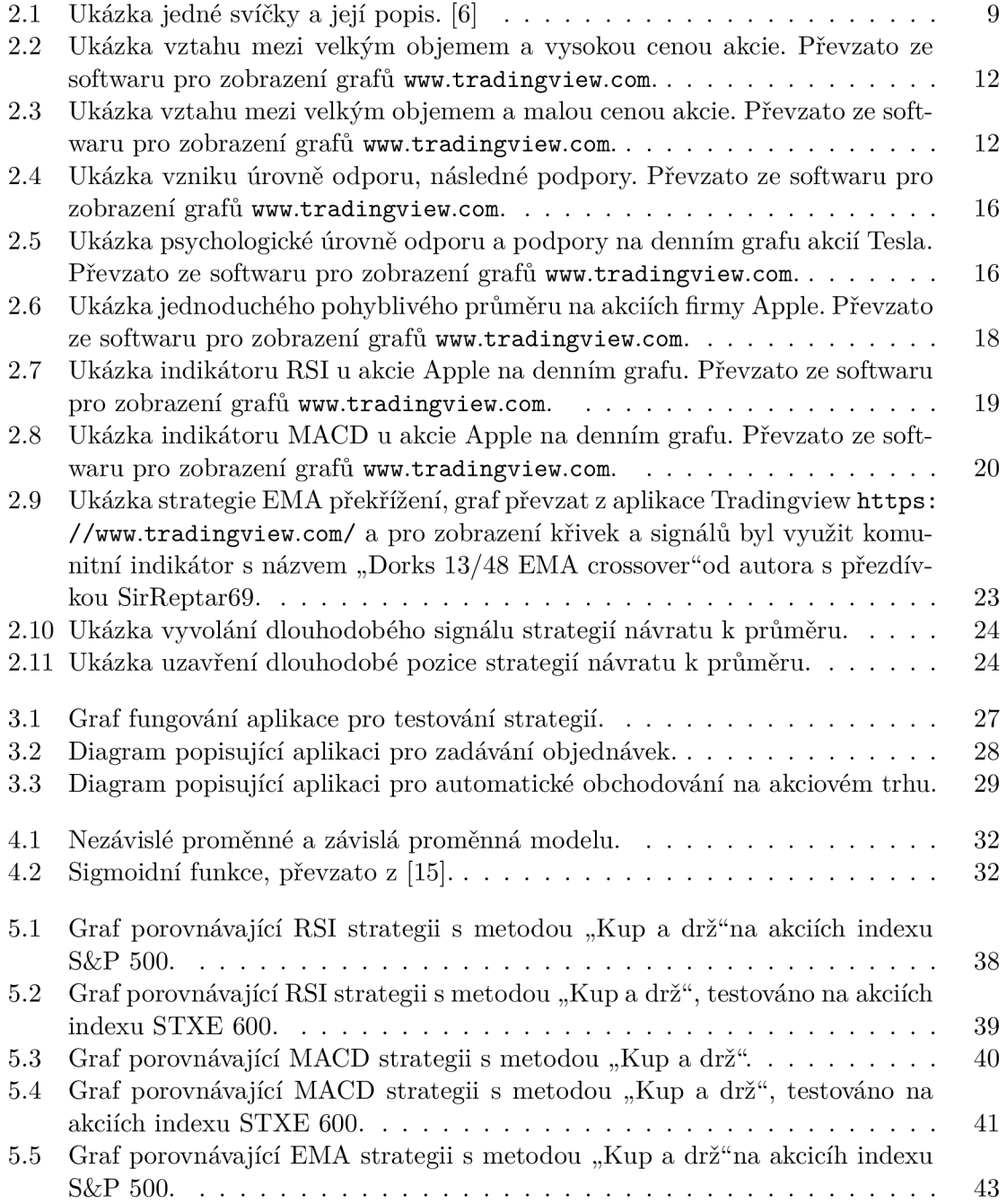

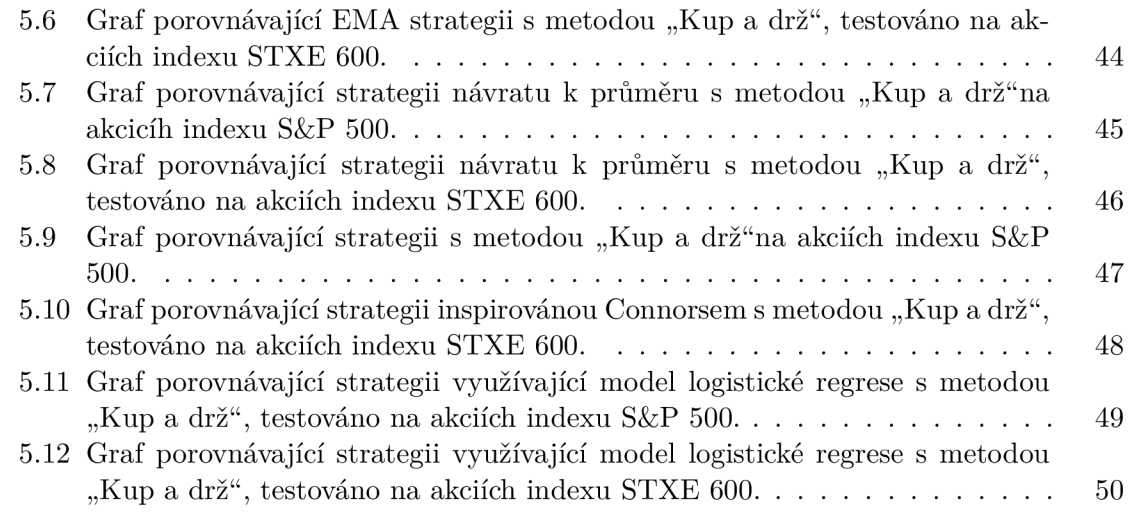

# **Kapitola 1**  Úvod

V současné době je investování a obchodování na akciových trzích stále více předmětem zájmu široké veřejnosti. Před vstupem na akciový trh je však klíčové porozumět jeho fungování. Nedostatečné pochopení toho, jak trh funguje, může snadno vést k emocionálně motivovaným rozhodnutím, která mohou negativně ovlivnit výdělečnost na akciovém trhu. To řeší automatické obchodování. To funguje jako prostředník mezi obchodníkem a trhem. Definování jasných obchodních pravidel eliminuje roli emocí v rozhodování, protože obchodní operace jsou prováděny automatickým obchodním systémem.

V teoretické části se práce pokouší o to, objasnit základní principy fungování akciových trhů a ukázat možné způsoby, jak k akciovému trhu přistupovat. Od tradičních způsobů, které jsou populární mezi maloobchodními investory, až po způsoby, které se snaží identifikovat, ve kterém směru obchodují velké instituce. Nejprve jsou porovnány existující možnosti systémů zaměřených na automatické obchodování akcií a poté jsou porovnány obchodní platformy, které automatické obchodování nabízí a je vybrána ta nejvhodnější pro potřeby této práce. Následně je navrženo několik automatických obchodních systémů různých druhů, od jednodušších, využívající indikátory, až po složitější, využívající model logistické regrese. V kapitole o návrhu řešení budou popsány aplikace, které budou výstupem této práce. Strategie je možné otestovat ve vytvořené aplikaci nad různými daty, v různé časové období a s různými parametry. Kromě testování těchto strategií, je také možné strategie nasadit a nechat je obchodovat na tzv. "demo účtu" vybraného brokera, kde budou obchodovat s fiktivními penězi. Uživatel je také schopen zadávat jednoduché objednávky přímo prostřednictvím vytvořené aplikace.

Výstupem práce je tedy kromě výše zmíněných aplikací také podrobné testování naimplementovaných strategií. V této práci budou strategie testovány nad historickými daty, což bude více popsáno v sekci "Vyhodnocení strategií". Časový úsek testování bude vybrán tak, aby byly strategie vystaveny jak ekonomické krizi, tak i období prosperity akciového trhu. Testování bude probíhat na americkém indexu S&P 500 a na evropském indexu STXE 600. Americký index je výnosnější než ten evropský, takže strategie budou testovány v různých prostředích. Navržené strategie jsou otestovány nad historickými daty a vyhodnoceny dle předem daných kritérií, které hodnotí hlavně výnosnost a rizikovost strategie. Nakonec jsou strategie puštěny nad portfoliem demo účtu, kde obchodují s fiktivními penězi v reálném čase. Nakonec jsou prezentovány výsledky tohoto obchodování.

# **Kapitola 2**

# Teorie

#### 2.1 Historie akciového trhu

Historie akciových trhů sahá až do začátku 17. století, kdy v Amsterdamu vznikla Amsterdam Stock Exchange. Původně bylo možné obchodovat pouze s akciemi společnosti Dutch East India Company, čímž se tato firma stala první veřejně obchodovanou firmou. Postupně se na burzu přidávaly další společnosti a byly zavedeny "regular trading hours", což je jasně stanovený čas, kdy je na burze povoleno obchodování. Americká burza je otevřena od 15:30 do 22:00 středoevropského času, každý všední den s výjimkou amerických svátků [21]. Amsterdam Stock Exchange je tak považována za přímého předka moderní burzy.

V roce 1792 vznikla Newyorská burza, známá pod zkratkou NYSE . Dnes je to největší burza na světě.

Akciový trh dříve nebyl přístupný veřejnosti tak, jak je dnes.. Rozvoj internetových brokerů, kteří umožnili obchodování s akciemi prostřednictvím internetu, však otevřel dveře akciového trhu pro širokou veřejnost. Dnes je možné koupit si podíl ve firmě jednoduše prostřednictvím internetových obchodních platforem. Ty mimo jiné často nabízí prostředky pro zautomatizování obchodování. [3]

### 2.2 Účastníci na akciovém trhu

Pro úspěšné obchodování na akciovém trhu je nezbytné mít porozumění fungování trhu. Jedna ze základních věcí je pochopit, kdo vlastně operuje na akciovém trhu. Jedno z možných rozdělení účastníků na akciovém trhu je rozdělení na tzv. retail investory (maloobchodní investory) a tzv. "market makers" (tvůrce trhu). Jako maloobchodní investory se rozumí jednotlivci či malé investiční skupiny, které se aktivně zapojují do obchodování na akciovém trhu s cílem dosáhnout zisku. Tvůrci trhu představují velké instituce disponující významnými finančními prostředky, což představuje jeden z hlavních rozdílů mezi němi a maloobchodními investory. Mezi tvůrce trhu lze zařadit např. velké banky. Významný rozdíl mezi těmito dvěma skupinami je výše finančních prostředků, kterými disponují, a to také souvisí s dalším rozdílem, který se týká likvidity. Maloobchodní investoři, kteří obchodují s menším objemem akcií, mohou své pozice otevírat a uzavírat v podstatě kdykoliv bez toho, aniž by jakkoliv tyto obchody ovlivnily cenu akcie. Na druhou stranu tvůrci trhu, pokud chtějí otevřít či uzavřít pozici, nemohou to udělat najednou v jedné velké objednávce, jelikož by tím došlo k okamžité manipulaci ceny. Nabízí se tedy myšlenka, že by se maloobchodní investoři mohli pokusit obchodovat na straně tvůrců trhu. Jedna z možností, jak se o to pokusit je pochopit vztah objemu obchodovaných akcií vůči samotné cene akcie. Tomuto tématu se věnuje kapitola 2.6. Jelikož se tvůrcům trhu také přezdívá "smart money", konceptům, které vedou k tomu, že se maloobchodní investoři snaží napodobit jejich chování, se říká "smart money koncepty"  $[23]$ . [6]

## 2.3 Základní pojmy

V této části budou vysvětleny základni pojmy, které budou dále používány v této práci.

**Dlouhodobá pozice,** též známá pod anglickým výrazem "long position", představuje nákup akcie. Termín "dlouhodobá pozice" neznamená nutně, že se pozice drží po dlouhou dobu; spíše se jedná o popis nákupu akcií, s očekáváním toho, že cena akcie poroste. [18]

**Krátkodobá pozice**, též známá pod anglickým výrazem "short position", je pozice, kterou obchodník otevře s očekáváním poklesu ceny akcie. Tento postup umožňuje investorům profitovat z klesajících cen akcií. Termín "krátkodobá pozice" opět nemusí nutně znamenat, že je pozice držena krátkou dobu; jedná se o popis toho, že obchodník si půjčí akcii, kterou následně prodá a pak ji koupí zpátky a vrátí ji. Tím je možné vydělat peníze na poklesu ceny akcie.

Krátkodobá pozice je vysvětlena na následujícím příkladu. Pokud obchodník předpokládá, že cena akcie společnosti bude v následujícím časovém období klesat, otevře krátkodobou pozici s velikostí např. 1 akcie. To znamená, že si např. od obchodní platformy půjčí akcii, kterou ihned prodá. Pokud je cena akcie aktuálně 10\$, obchodník půjčenou akcii prodá za 10\$. Pokud cena poté klesne na 8\$, obchodník může akcii koupit a vrátit ji zpět obchodní platformě s minimálním poplatkem, který závisí na tom, jak dlouho byla akcie propůjčena. [18]

Lze si všimnout, že při otevření dlouhodobé pozice je teoreticky neomezená možnost zisku (cena může růst teoreticky do nekonečna), ale je omezený risk (cena akcie se může blížit k 0\$).

Naopak při otevření krátkodobé pozice je neomezená možnost ztráty (cena může růst teoreticky do nekonečna), ale je omezený zisk (cena se může blížit k 0\$). [18]

### 2.4 Rozdělení obchodníků

V této sekci budou obchodníci, kteří figurují na akciovém trhu, rozděleni podle několika kritérií. Nejprve v sekci 2.4 budou rozděleni podle toho, jestli je jejich cílem investovat v dlouhodobém horizontu a nebo se zaměřují na krátkodobější obchodování. Také bude zhodnoceno riziko, které se pojí s oběma typy obchodování.

#### **Investoř i vs obchodníc i**

Investoři se zaměřují na identifikaci akcií s potenciálem dlouhodobého růstu a drží je ve svém portfoliu po delší časové období, většinou po několik let. Jejich hlavním zájmem je dlouhodobý vývoj firem a hodnota jejich investic je ovlivněna dlouhodobými trendy a fundamentálními faktory. Investování je často vnímáno jako strategie pro dlouhodobé držení akcií.

Obchodníci, se naopak aktivně zabývají analýzou trhu a využívají různé metody k identifikaci momentů, kdy je pravděpodobné, že cena akcií podstoupí krátkodobý pokles nebo nárůst. Po identifikaci vhodného okamžiku otevřou pozici, bud krátkodobou nebo dlouhodobou, a následně ji uzavřou po krátké době (v porovnání s investory). Úspěšní obchodníci dokáží generovat zisky z těchto krátkodobých změn ceny akcie. [14]

#### **Porovnání rizika mezi investování m a obchodování m**

Investování i obchodování na trhu jsou obě rizikové činnosti, avšak jejich povaha se liší. Investování do stabilních indexů je méně rizikové, než u akcií menších firem. U krátkodobého investování nezáleží tak moc na kvalitě a stabilitě firmy, jako spíše na využití krátkodobých změn ceny k zisku profitu.

#### **Investování**

Investování je považováno za méně rizikové z dlouhodobého hlediska, jelikož dlouhodobý trend trhu, směruje nahoru. Investoři často preferují nákup indexů nebo akcií firem s vysokou tržní kapitalizací, což snižuje pravděpodobnost ztráty hodnoty investice v dlouhodobém horizontu. Avšak i přesto, že investování může být spojeno s menším rizikem, zahrnuje určitou míru nejistoty spojenou s volatilitou trhu. [14]

#### **Obchodování**

Naopak obchodování na trhu je spojeno s vyšším rizikem, neboť obchodníci drží své pozice krátkodobě a provádějí časté transakce na základě krátkodobých trendů. Tím se stávají více náchylnými k výkyvům trhu a krátkodobým změnám cen. Obchodníci musí být schopni rychle reagovat na změny a mohou být vystaveni ztrátám, pokud jejich strategie není kvalitně otestovaná na historických datech. [14]

#### **Obchodování během dne**

Obchodování během dne, známé také jako "Day trading", je způsob obchodování, při kterém obchodník otevírá a uzavírá své obchodní pozice v průběhu jednoho obchodního dne. Tímto přístupem se minimalizuje riziko spojené s přenosem otevřených pozic do následujícího dne, kdy by mohly vzniknout nečekané události, na něž by obchodník nemohl reagovat, protože trh by byl uzavřený. [14]

#### **Swingov é obchodování**

Swingové obchodování je způsob obchodování, při kterém obchodník drží své obchodní pozice přes delší časový úsek než pouze jeden obchodní den. Tento přístup často zahrnuje držení pozic přes noc, ať už po dobu několika dnů, týdnů nebo i měsíců. [14]

#### **Rozdělení podle stylu obchodování**

#### **Obchodníc i s indikátory**

Prvním typem obchodníků jsou ti, kteří se řídí indikátory. Indikátory jsou v podstatě matematické vzorce, které zpracovávají historické data o akcii a poté vygenerují konkrétní čísla. Tato konkrétní čísla lze pak využít pro rozhodnutí, zda se očekává růst nebo pokles ceny. Obchodník může kombinovat více indikátorů a vytvořit si pravidla pro obchodování. Například může otevřít dlouhodobou pozici, pokud více indikátorů signalizuje, že cena v následujícím časovém úseku poroste. Tento přístup nabízí jasné kritéria pro rozhodování, ale čelí riziku "falešných signálů", kdy indikátory mohou poskytnout nesprávné informace o budoucím vývoji ceny. Další nevýhodou je zpoždění, které vzniká z časového zpracování historických dat, což může vést k propásnutí některých pohybů cen. Obecně je tento způsob vhodný pro automatické obchodování, jelikož strategie s indikátory mají jasně dané pravidla. [18]

#### **Obchodníc i využívající cenu akcie**

Tento přístup, známý jako price action trading, se zaměřuje na analýzu pohybu cen a generování signálů na základě tohoto pohybu. Centrálním prvkem této metody je analýza tzv. svíček, které zachycují pohyb ceny v určitém časovém intervalu. Každá svíčka představuje pohyb ceny v daném časovém intervalu, například na 5 minutovém grafu jedna svíčka zobrazuje pohyb ceny akcie za 5 minut. Zatímco na hodinovém grafu jedna svíčka zobrazuje pohyb ceny akcie za jednu hodinu.

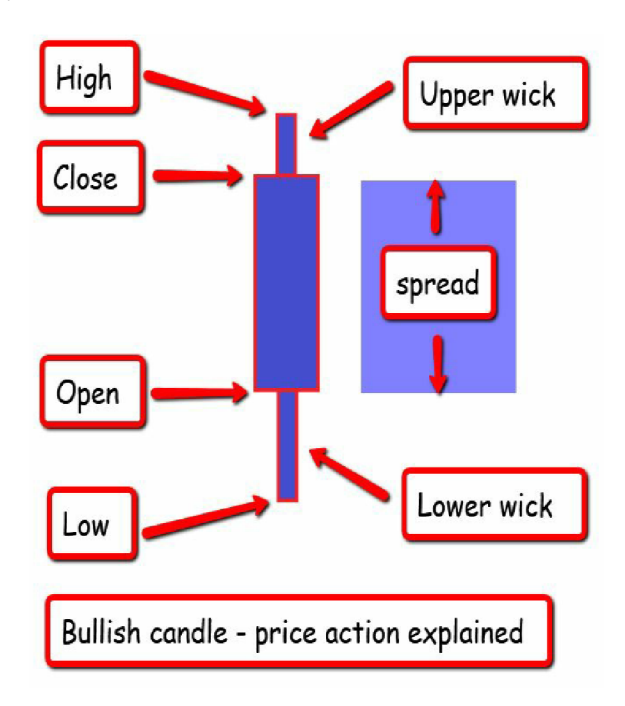

Obrázek 2.1: Ukázka jedné svíčky a její popis. [6]

Interpretace svíčkových grafů je zásadní pro pochopení pohybu cen na finančních trzích. Obrázek 2.1 ukazuje jednotlivé prvky cenové svíčky. Svíčky lze rozdělit na dva typy. Stoupající ("bullish") a klesající ("bearish") svíčku. Pro stoupající svíčku, otevírací hodnota (Open) představuje cenu, na které byla svíčka otevřena, což může být například cena akcie v čase formování svíčky na hodinovém grafu. Zavírací cena ("Close") pak indikuje cenu, na které byla svíčka uzavřena, například cena v čase ukončení obchodního dne. Nejvyšší cena svíčky ("High") zaznamenává nejvyšší dosaženou cenu během daného časového intervalu, zatímco nejnižší cena svíčky ("Low") indikuje nejnižší dosaženou cenu.

Důležitými koncepty v rámci tohoto způsobu obchodování jsou horní ocas svíčky ("upper wick") a dolní ocas svíčky "lower wick". Tyto prvky informují o rozsahu pohybu ceny před dosažením hodnoty Close. Dále je důležitý pojem "tělo svíčky" ("spread"), který reprezentuje rozdíl mezi otevírací cenou a zavírací cenou svíčky. Ukazuje skutečný pohyb ceny v daném časovém úseku.

U klesající svíčky, jsou tyto prvky interpretovány obdobně, s tím rozdílem, že cena Open je nahoře a cena Close je dole, jelikož od otevření svíčky po uzavření se cena akcie zmenšila. Obchodování založené na price action analýze se stalo důležitým prvkem pro mnoho obchodních strategií. Metoda, známá jako "Analýza ceny a objemu" (Volume Price Analysis), poprvé formulovaná Richardem Wyckoffem, je jedním z přístupů, který využívá cenu a objem k predikci pohybu cen. Jeho strategie, často označovaná jako Wyckoff Trading, stojí na důkladné analýze objemu obchodovaných akcií a ceny. [6]

### 2.5 Rozdíly mezi technickou a fundamentální analýzou

**Technická analýza** se zaměřuje na sledování vývoje cenového grafu akcie a využívá jednotlivé svíčky a indikátory k predikci budoucího pohybu cen. Tento přístup je převážně využíván krátkodobými obchodníky, kteří se snaží profitovat z krátkodobých změn ceny akcie.

**Fundamentální analýza** je převážně preferována dlouhodobějšími investory, kteří se snaží určit vnitřní hodnotu akcie (tzv. intrinsic value[19]). Pokud je tato hodnota nižší než aktuální cena akcie, investoři vidí příležitost k nákupu. Naopak, pokud aktuální cena přesáhne vnitřní hodnotu, může být pro ně vhodný okamžik k prodeji.

Z pohledu obchodníků využívajících fundamentální analýzu je tedy důležité analyzovat faktory, které způsobují pohyb cen akcií (čtvrtletní výsledky firmy, změna ve vedení firmy,...). Naopak, obchodníci, kteří využívají technickou analýzu, se primárně zaměřují na možný důsledek tohoto pohybu ceny akcie (formace svíček, hodnoty indikátorů,..), aniž by detailně zkoumali příčinu změny ceny. [19]

### 2.6 Analýza na základě svíček a obchodovaného objemu

Tento druh analýzy, známý také jako "Volume Price Analysis" (VPA), se zaměřuje na predikci budoucího vývoje ceny akcie na základě dvou hlavních faktorů: cenových pohybů a objemu obchodovaných akcií v daném časovém úseku.

Tuto metodu aplikovali někteří z nejvýznamnějších obchodníků v historii, jako například Charles Dow nebo Richard Wyckoff, který ji aktivně využíval již před více než 100 lety. V dobách, kdy neexistovaly sofistikované software umožňující zobrazování cen akcií pomocí svíčkových grafů a objemu obchodů na jedné obrazovce, museli obchodníci spoléhat na ruční záznamy cen, objemu a času obchodů.

Richard Wyckoff je známý jako autor tří zákonů, které formuloval jako základní principy řídící pohyb na trhu s akciemi. Tyto zákony poskytují ucelený rámec pro porozumění chování trhu a pro porozuměmí toho, jak na akciovém trhu operují tzv. tvůrci trhu, neboli "smart money" . Tato kapitola čerpá z knihy "A Complete Guide to Volume Price Analysis". [6]

**První zákon** byl pojmenován Zákonem nabídky a poptávky. Podle tohoto zákona, pokud je poptávka po akciích vyšší než nabídka, cena akcie stoupá, aby se vyrovnala této poptávce. Naopak, pokud je nabídka vyšší než poptávka, cena akcií klesá.

**Druhý zákon** nese název Zákon příčiny a důsledku. Tento zákon, říká, že pokud je objem obchodovaných akcií malý, mělo by vést k relativně stejně malému pohybu ceny. V případě, že je objem velký, mělo by to znamenat relativně velký pohyb ceny.

**Třetí zákon** se jmenuje Zákon úsilí vůči výsledku. Tento zákon se snaží dát Newtonův třetí zákon<sup>1</sup> do souvislosti s akciemi. Newtonův třetí zákon zjednodušeně říká, že každá akce musí mít reakci. V kontextu analýzy akcie, která se zabývá objemem a cenou, to znamená, že změna ceny by měla být přímo úměrná obchodovanému objemu akcií v daném časovém úseku. Zjednodušeně lze říct, že pokud velké svíčce odpovídá relativně podobně velký objem obchodovaných akcií, je vše v pořádku. Pokud malému pohybu ceny odpovídá relativně malý objem, je to také v pořádku. Problém nachází u ostatních případů, pokud je velký pohyb (ať už směrem dolů nebo nahoru) vyvolán pouze malým objemem. Pokud tato stiuace nastane, je možné to interpretovat tímto způsobem. Cena se sice pohnula prudce jedním směrem, ale jelikož objem obchodovaných akcií tomu neodpovídá, může to znamenat, že "tvůrci trhu" se tohoto prudkého pohybu neúčastnili, jelikož si mohou myslet, že cena už by byla příliš vysoká či nízká. Tudíž když rychlá změna ceny není podložena velkým objemem obchodovaných akcií, lze říci, že se jedná o tzv "fake move", neboli falešný pohyb, a je možné, že bude následovat pohyb opačným směrem. Pokud tento pohyb opačným směrem už bude mít větší objem obchodovaných akcií, půjde vidět, že tohoto pohybu se už účastní i tvůrci trhu, takže obchodníci, kteří využívají tzv. konceptů "smart money", se přidají na jejich stranu a otevřou pozici ve stejném směru. Na obrázku 2.2 je situace, kdy velký pohyb akcie je podpořen velkým objemem. Tedy cena a objem jsou v harmonii, tudíž není důvod tomuto pohybu nevěřit. Na grafu lze vidět, že cena poté skutečně rostla. Jedná se o graf akcie SPY z 1. ledna 2023 na hodinovém grafu. Graf byl pořízen ze softwaru TradingView<sup>2</sup>, který bude v této práci využíván vždy, když bude třeba demonstrovat něco na grafu akcie. Na dalším obrázku ze stejného grafu lze vidět tzv. anomálii. Jelikož velký objem obchodovaných akcií během dané hodiny odpovídá malému pohybu ceny, což rozporuje s Wyckoffovým třetím zákonem. Na tomto obrázku 2.3 se tato anomálie vyskytla na lokálním minimu ceny akcie, což je další ukazatel toho, že by se lokální trend (směřující dolů) mohl obrátit na trend směřující nahoru.

**<sup>x</sup> http : //fyzika , [jreichl.com/main.article/view/31-treti-newtonuv-zakon-zakon-akce-a-reakce](http://jreichl.com/main.article/view/31-treti-newtonuv-zakon-zakon-akce-a-reakce)**  2 www. tradingview. com

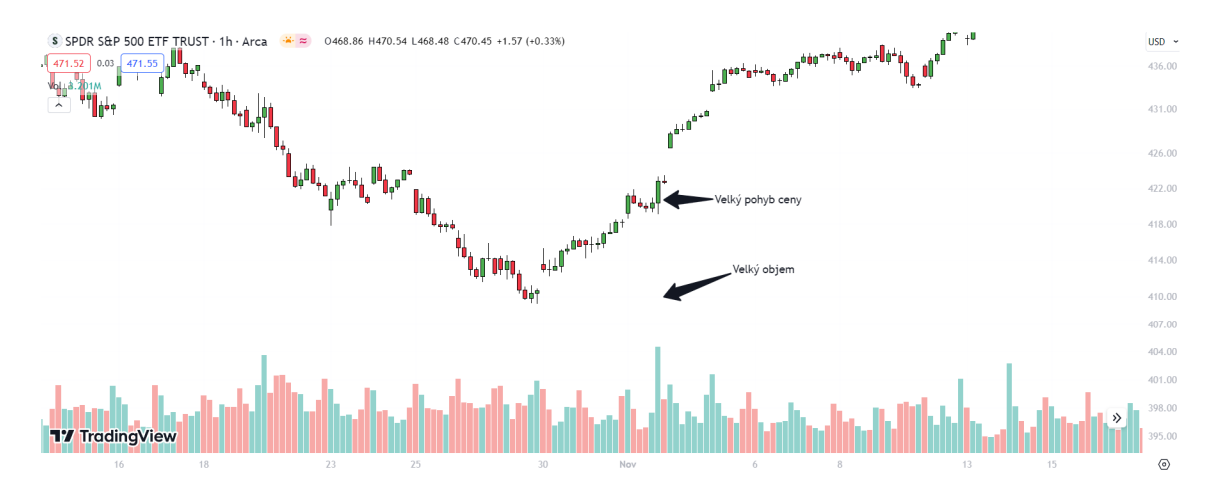

Obrázek 2.2: Ukázka vztahu mezi velkým objemem a vysokou cenou akcie. Převzato ze softwaru pro zobrazení grafů [www.tradingview.com.](http://www.tradingview.com)

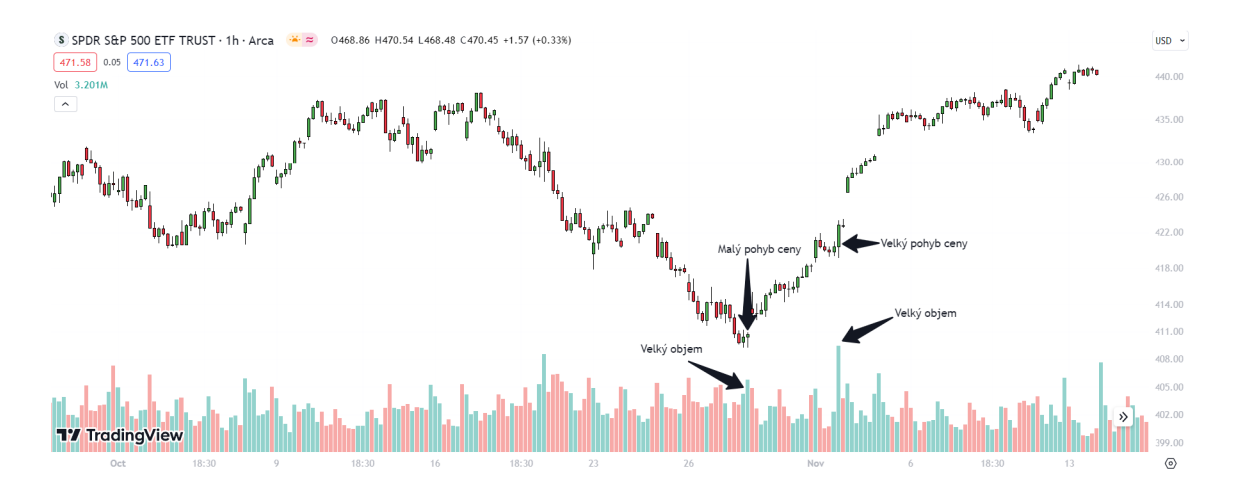

Obrázek 2.3: Ukázka vztahu mezi velkým objemem a malou cenou akcie. Převzato ze softwaru pro zobrazení grafů [www.tradingview.com.](http://www.tradingview.com)

### 2.7 Algoritmické obchodování na akciovém trhu

Pokud se k obchodování přistupuje se systémem, který fungoval na historických datech, je reálná šance, že bude systém fungovat i na datech v reálném čase. Problémem ale je, že občas i přes to, že člověk obchoduje se systémem, který fungoval na historických datech, tak nefunguje na datech v reálném čase. A důvodem může být, že pokud obchodníka ovládnou emoce[26], tak jeho rozhodování se může odchýlit od pravidel systému, podle kterého obchoduje. Algoritmické obchodování by tento problém mělo vyřešit, jelikož emoce odděluje od samotného obchodování.

### 2.8 Možnosti již existujících systémů pro automatické obchodování akcií

Nejjednodušší možnost jak využívat automatické obchodování je pomocí metody "Dollar cost averaging", která je více popsána zde 2.11, ale zjednodušeně se jedná o metodu, kdy obchodník posílá každý měsíc fixní částku na obchodní platformu za kterou, poté platforma nakoupí domluvenou akcii za aktuální cenu. Jedná se o tzv. metodu pasivního investování, kdy není nutná aktivita obchodníka pro nákup akcií.

Platforma **trading212<sup>3</sup>** nabízí možnost tzv. "automatického koláčového investování", kdy si uživatel buď vytvoří svůj "koláč" akcií a nebo si vybere z již vytvořených, které jsou rozdělené hlavně podle rizikovosti. Koláč reprezentuje mnoho akcií ve vybraném poměru. Uživatel si poté může nastavit jak dlouho se bude do tohoto koláče automaticky investovat a kolik peněz se do něj bude investovat např. měsíčně $^4$ .

Obchodní platforma  $\rm Etoro^{\rm o}$  umožňuje tzv. "kopírování investorů" $^{\rm 6}$ , což představuje netradiční formu automatického obchodování. Tato metoda poskytuje možnost automatického obchodování na akciovém trhu bez nutnosti vytváření a implementace vlastních obchodních strategií. Princip kopírování investorů spočívá v tom, že uživatel platformy Etoro, který má založený účet s reálnými finančními prostředky, může vybrat investora, jehož obchody chce automaticky kopírovat a provádět. Etoro nabízí široký výběr různých obchodníků', kteří jsou k dispozici k kopírování. Uživatel si může vybírat mezi investory na základě jejich historické výnosnosti, míry rizika, aktuálních výsledků obchodů či obchodního stylu. Po vybrání investora má uživatel možnost určit, kolik prostředků chce investorovi svěřit a nastavit hodnotu stop loss, která omezuje rizika. Etoro tímto způsobem poskytuje uživatelům snadný a přístupný způsob automatického obchodování bez potřeby hlubšího technického know-how nebo zkušeností s tvorbou obchodních strategií. Jelikož si tato práce klade za cíl naimplementovat a otestovat vlasní obchodní strategie, tento způsob automatického obchodování nebude využit.

Banka a obchodní platforma  $td^8$  poskytuje možnost "ušít portfolio na míru", kdy uživatel popíše svůj investiční cíl a rizikovost, jakou je ochoten podstoupit, a obchodní platforma uživateli vytvoří portfolio, které by mělo splňovat uživatelovi požadavky. Pokud se uživatelovi požadavky změní, portfolio se tomu přizpůsobí. Do tohoto portfolia má uživatel možnost investovat automaticky<sup>9</sup>.

# 2.9 Možnosti obchodních platforem (brokerů) pro automatické obchodování

Na trhu existuje mnoho obchodních platforem, které umožňují automatické obchodování s akciemi. Pro účely této práce je nezbytné nalézt ideální obchodní platformu, která splňuje několik klíčových požadavků. Mezi tyto požadavky patří dobře zdokumentované API, které umožňuje snadnou integraci s algoritmickými obchodními strategiemi, implementovanými

**<sup>3</sup> https : //[www.trading212.com/cs](http://www.trading212.com/cs)** 

**<sup>4</sup> https : //[www.trading212.com/auto-invest](http://www.trading212.com/auto-invest)** 

**<sup>5</sup> https : //[www.etoro.com/cs-cz/](http://www.etoro.com/cs-cz/)** 

**<sup>6</sup> https : //help. etoro. com/s/article/How-do-1- start - copy ing-a-trader?language=c s** 

**<sup>7</sup> <https://www.etoro.com/cs-cz/discover/people>** 

**<sup>8</sup> https : //[www.td.com/ca/en/about-td](http://www.td.com/ca/en/about-td)** 

**<sup>9</sup> <https://www.td.com/us/en/investing/automated>**

v jazyce Python<sup>10</sup>. Dále je důležitým faktorem přístup k aktuálním datům o cenách akcií, které umožňují rychlou a přesnou reakci na vyvolaný signál strategiemi. Posledním klíčovým požadavkem je možnost vytvoření tzv. "demo účtu", což je účet umožňující simulované obchodování s virtuálními finančními prostředky namísto skutečných peněz. Tato funkcionalita umožňuje testování a ladění obchodních strategií bez rizika finančních ztrát.

#### **Interactive Brokers**

Interactive Brokers<sup>11</sup> je obchodní platforma se sídlem v USA, která disponuje více než 40 letou tradicí [13]. Jejich aplikace Trader Workstation (TWS)  $^{12}$  umožňuje obchodníkům obchodovat s akciemi, opcemi i s cizími měnami na jednom místě,v jedné aplikaci. Také poskytují zdokumentované API pro tuto aplikaci <sup>13</sup>. Bohužel, platforma Interactive Brokers nesplňuje požadavky této práce z důvodu omezení v demo účtu. Demo účet poskytuje pouze data s 15 minutovým zpožděním oproti reálným datům. Pro přístup k živému datovému toku je zapotřebí vytvořit reálný účet, který vyžaduje minimální vklad ve výši 500\$ a další poplatek ve výši 4,5\$ měsíčně za přístup k aktuálním datům ohledně cen akcií [12]. Pokud by člověk obchodoval na FORE X trzích (foreign exchange - směna cizích měn), lze získat přístup k aktuálním datům zdarma [11].

#### **Alpaca markets**

Alpaca markets<sup>14</sup> je broker určený pro automatizované obchodování na akciovém trhu. Má kvalitně zdokumentované API<sup>15</sup> a lze využívat data, která mají minimální zpoždění. Také je k dispozici demo účet s fiktivními penězi, na kterém lze zkoušet strategie bez rizika ztráty peněz. K dispozici jsou i přehledné grafy pro vizualizaci toho, jak se účtu daří. Také je tu možnost resetu účtu, což umožňuje restart fiktivních financí na účtu, kde lze zvolit si částku, se kterou budou strategie nakládat. Za 99\$ si lze podmínky ještě vylepšit [1], ale pro účely této práce bude stačit verze, která je přístupná zdarma.

Pro přístup k účtu z vytvořeného programu je nutné se zaregistrovat a poté si na účtu vygenerovat API klíče, které jsou zadány při propojení programu s účtem. Při tvorbě účtu s fiktivními penězi, není třeba zadávat žádné osobní údaje. Při tvorbě účtu s reálnými penězi, by poté Alpaca požadovala osobní údaje. Registrace<sup>16</sup> probíhá pouze přes jméno a heslo. Výhoda je také to, že vše funguje stejně na účtu s fiktivními penězi a na účtu s reálnými penězi, jen jsou jiné API klíče. Takže přecházet z jednoho účtu na druhý lze velmi jednoduše.

### 2.10 Indikátory

Pro lepší pochopení indikátorů budou nejprve rozděleny podle umístění na grafu:

#### **• Indikátory uvnitř grafu**

jsou integrovány přímo do cenového grafu akcie. Slouží k zobrazení vývoje ceny a nejčastěji se jedná o různé typy pohyblivých průměrů. Tyto indikátory pomáhají

**<sup>1 0</sup> https : /[/www.python.org/](http://www.python.org/)** 

**<sup>1</sup> <sup>1</sup> www. inte r act i [vebrokers.com](http://vebrokers.com)** 

**<sup>1 2</sup> https : //www. interac t i vebrokers.com/en/trading/tws.php** 

**<sup>1 3</sup> https : //ibk r [campus.com/ibkr-api-page/twsapi-doc/](http://campus.com/ibkr-api-page/twsapi-doc/)** 

**<sup>1 4</sup> https : //app.alpaca.markets** 

**<sup>1 5</sup> https : //alpaca.markets/sdks/python/gett ing\_started.html** 

**<sup>1 6</sup> https : //app.alpaca.markets/signup** 

určit, zda se trh nachází ve stoupajícím či klesajícím trendu. Příkladem může být např. jednoduchý pohyblivý průměr či exponenciální pohyblivý průměr. [25]

**• Indikátory pod grafem** se zobrazují pod cenovým grafem akcie. Poskytují dodatečné informace o ceně akcie, jako je například objem obchodovaných akcií v daném časovém úseku, nebo slouží k posouzení síly aktuálního trendu akcie. Příkladem mohou být indikátory, které oscilují mezi danými hodnotami, např indikátor RSI nebo  $MACD. [25]$ 

Následně budou představeny základní indikátory.

#### **Podpora a odpor**

Podpora (support) a odpor (resistance) patří mezi základní pojmy technické analýzy v obchodování na finančních trzích.

**Podpora** je cenová úroveň, u které se očekává, že cena akcie se zastaví a může se otočit směrem nahoru. Cena se tak blíží k této úrovni z vrchu. Podporu lze přirovnat k imaginárnímu "podloží", které brání ceně klesnout pod tuto úroveň. Existuje několik možných vysvětlení, proč se cena na této úrovni stabilizuje. Jedno z nich je[17], že když cena akcie klesne, může se stát atraktivnější k nákupu. To může vést k tomu, že obchodníci nastaví tzv. objednávky ke koupi ("Buy order") za menší cenu, než za kterou se akcie aktuálně obchoduje. Například, pokud se akcie firmy Apple obchodují za 190\$, obchodník se může rozhodnout, že vhodná cena k nákupu bude, až cena klesne na 180\$ a nastavit objednávku na 180\$. Pokud by to stejné udělalo velké množství lidí a na cene 180\$ by "čekalo" velké množství objednávek, v momentě, kdy by se cena akcie dostala na tuto úroveň, objednávky by byly "doručeny" a cena by se od této ceny odrazila nahoru, což by vyvolalo dojem, že na této ceně leží úroveň podpory.

**Odpor** je cenová úroveň, ke které se cena akcie blíží zespodu a kde se očekává, že růst ceny se zpomalí nebo se zde cena zastaví. Lze si tuto úroveň představit jako zábranu, která brání dalšímu růstu ceny akcie. Důvod vzniku odporu lze vysvětlit způsobem podobnmým jako u podpory. Například, investoři mohou nakupovat akcie společnosti Apple za 190 \$ s úmyslem je následně prodat za 200 \$. Nastaví tedy objednávku k prodeji ("Seli order") na úroveň 200 \$. Pokud se na tuto úroveň umístí velké množství prodejních objednávek, může se cena v okamžiku dosažení této úrovně odrazit dolů. Tento efekt vytváří dojem, že na úrovni odporu existuje významná cenová bariéra.

Obecně platí, že úrovně odpory a podpory jsou úrovně, které vznikají spojením několika bodů na grafu akcie, u kterých se cena obrátila. Na obrázku 2.1 jde vidět denní graf ceny akcie firmy Apple. Modrá čára nejprve reprezentuje odpor (černé šipky ukazují body, ve kterých se cena obrátila, spojením vzniká úroveň odporu). V momentě, kdy se konečně ceně povedlo prolomit tento odpor, stejný level se stal podporou a můžeme vidět u modré šipky, že cenu byla schopná podržet a vrátila se zpět nad tuto úroveň.

Strategie využívající tyto úrovně fungují na jednoduchém principu. Pokud se cena blíží ze zhora k úrovni podpory, poskytuje akcie možnost k otevření dlouhodobé pozice s očekáváním, že tato úroveň "odrazí" cena zpátky nahoru. Pokud se cena blíží ze zdola na úroveň odporu, poskytuje příležitost pro uzavření dlouhodobé pozice, nebo otevření krátkodobé pozice s myšlenkou, že cena úroveň odporu neprolomí, ale odrazí se směrem dolů.

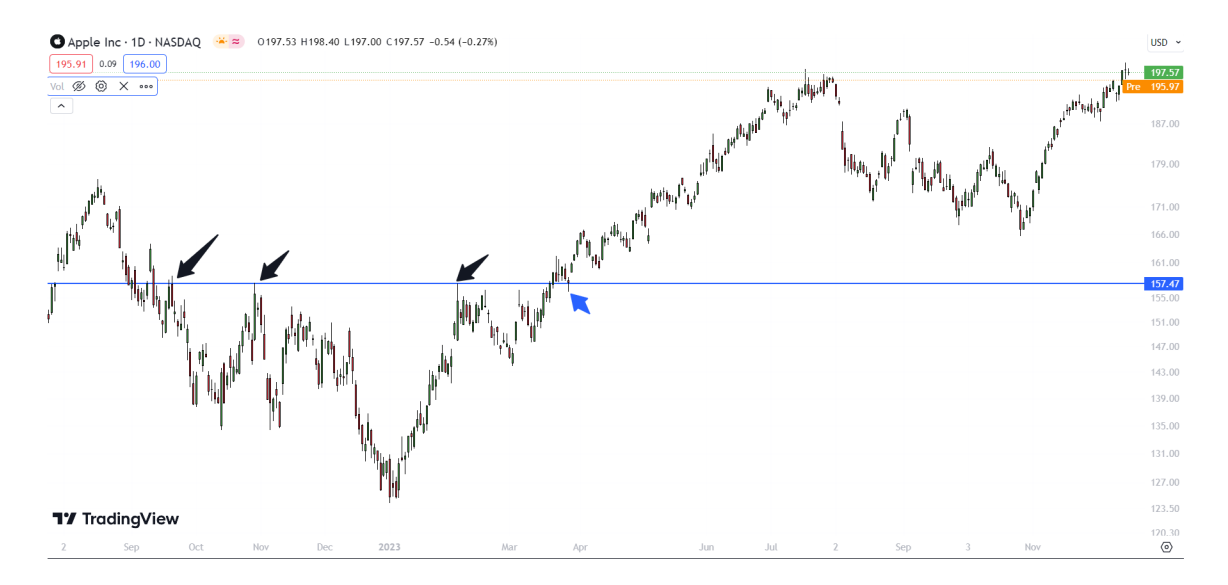

Obrázek 2.4: Ukázka vzniku úrovně odporu, následné podpory. Převzato ze softwaru pro zobrazení grafů **[www.tradingview.com.](http://www.tradingview.com)** 

I přesto, že byly dosud podpora a odpor chápány jako linie, které vznikají spojením tří bodů, je důležité si uvědomit, že tyto pojmy jsou velmi obecné. Existuje koncept nazývaný "zóny nabídky a poptávky" ("supply and demand zones"). V této interpretaci nejsou podpora a odpor pouze jednoduché čáry, ale spíše větší oblasti, kde lze očekávat obrat trendu ceny. Dalšími indikátory, které mohou být určitou formou podpory a odporu, je například pohyblivý průměr[17], o kterém pojednává následující podkapitola. Existují také psychologické úrovně[20] podpory a odporu, které se tvoří na zaokrouhlených cenách. Na denním grafu 2.5 je znázorněn vývoj cen akcií společnosti Tesla a modrá čára reprezentuje psychologicky významnou cenu 300\$. Cena akcií dlouhodobě oscilovala kolem této úrovně. Informace o podpoře a odporu byly čerpány z knihy [17].

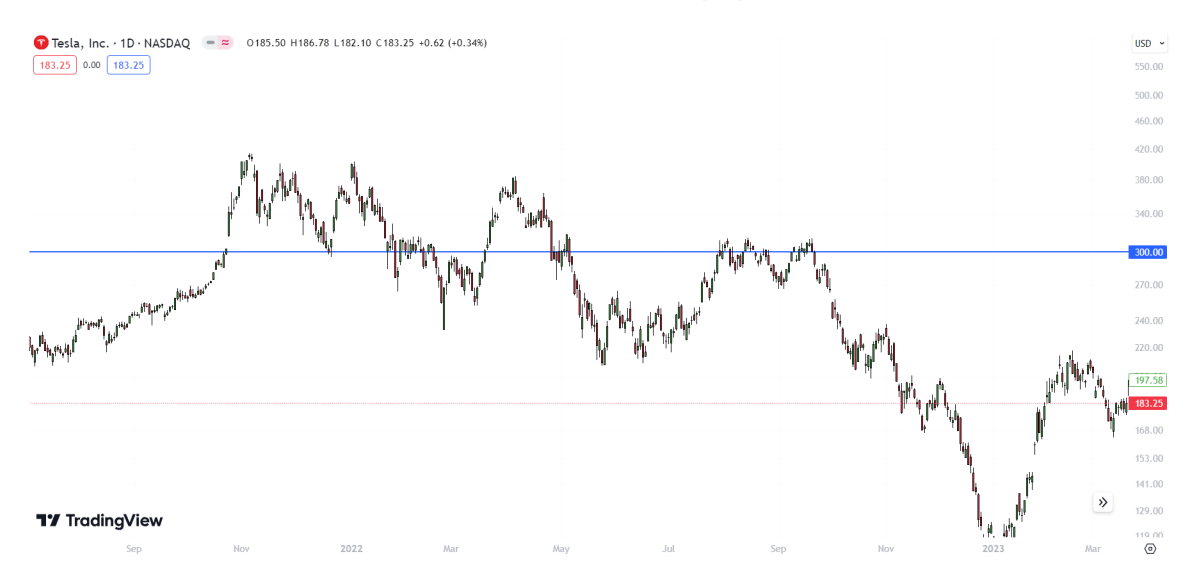

Obrázek 2.5: Ukázka psychologické úrovně odporu a podpory na denním grafu akcií Tesla. Převzato ze softwaru pro zobrazení grafů **[www.tradingview.com.](http://www.tradingview.com)** 

#### **Pohybliv ý průmě r**

Pohyblivý průměr (moving average, MA) je průměrná hodnota ceny za určitý časový úsek. Většinou se uvažují zavírací ceny svíček ("Close"). Tedy např. 10 MA by vždy uvažovala posledních deset svíček a dělala z nich průměr.

Pohyblivý průměr se dělí na jednoduchý pohyblivý průměr (simple moving average - SMA) a exponenciální váhovaný průměr (exponentional moving average - EMA).

Jednoduchý pohyblivý průměr se vyznačuje tím, že každé zavírací ceně dává stejnou váhu. Například u 10 denní SMA vezme průměr hodnot, na kterých se uzavřely každý den v uplynulých 10 dnech.

Exponenciální pohyblivý průměr se počítá odlišně. Pokud je uvažována 10 denní EMA, tak se nebere čistý průměr posledních 10 uzavřených cen na denním grafu, ale dny, které jsou blíže k aktuální ceně mají větší váhu. Naopak ta nej vzdálenější svíčka (před 9 dny) má nejmenší váhu.

Rozdíly mezi výhovanými průměry vychází z toho, že exponenciální váhovaný průměr je schopen rychleji reagovat na změnu trhu. Jelikož dává větší váhu nedávné ceně, je možné pomocí něj např. určovat trend trhu a je využitelnější pro krátkodobé obchodování, kde nás zajímá aktuální trend. Jednoduchý pohyblivý průměr může být spolehlivější pro dlouhodobou analýzu trhu.

Využití se nachází v různých situacích. Např. jak už bylo zmíněno, dá se pomocí těchto křivek v grafu velmi jednoduše odhadnout trend trhu. Pokud je uvažována 200 SMA, tak tato křivka bude tvořena průměrem z dlouhého časového úseku. Dá se potom uvažovat, že pokud se cena pohybuje nad touto křivkou, cena je z dlouhodobějšího hlediska v trendu, který směřuje směrem nahoru. Pokud se cena pohybuje pod touto křivkou, lze říct, že trend směřuje dolů. Další možné využití je, že tyto křivky fungují jako podpora a odpor. Obecně platí, že z čím větších dat se pohyblivý průměr počítá, tím silnější podporu a odpor tvoří. Na obrázku 2.6 je vyobrazen cenový vývoj akcie firmy Apple na denním grafu (Jedna svíčka reprezentuje pohyb ceny akcie v jednom dni) a červená křivka reprezentuje jednoduchý pohyblivý průměr SMA 200. Tedy byl uvažován průměr z posledních 200 uzavřených svíček a nanesl se na graf. Na obrázku jde vidět, že většinu času je cena nad křivkou, tudíž se dá zjednodušeně říct, že trend akcie směřuje směrem nahoru. Tato část textu týkající se pohyblivých průměrů byla inspirována knihou [19], přesněji kapitolou "Moving Averages".

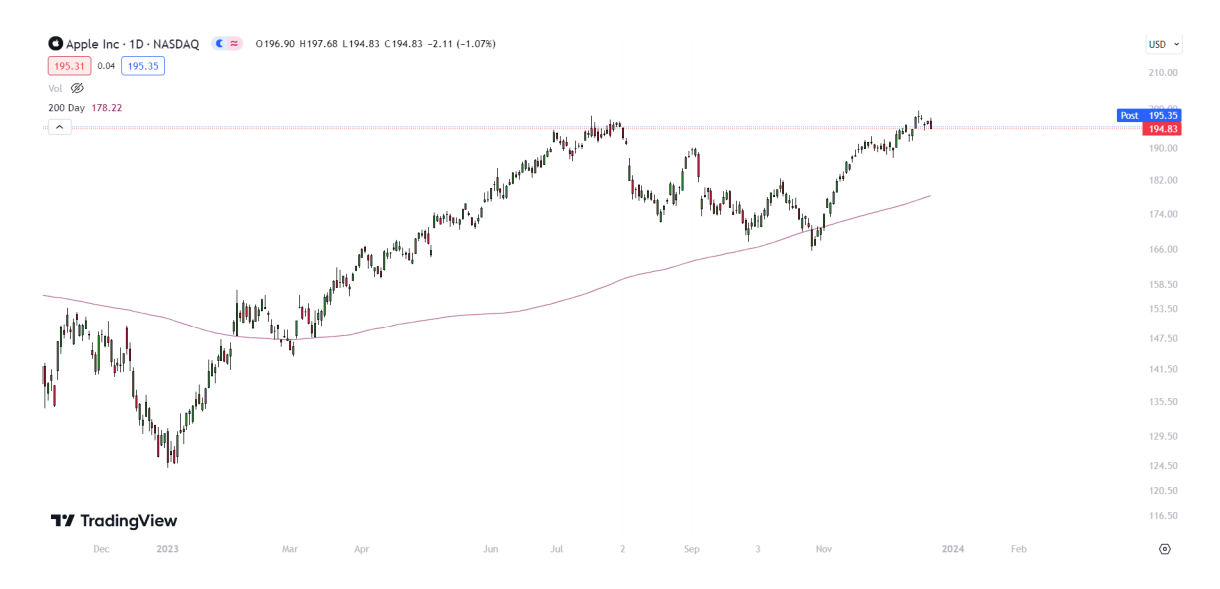

Obrázek 2.6: Ukázka jednoduchého pohyblivého průměru na akciích firmy Apple. Převzato ze softwaru pro zobrazení grafů **[www.tradingview.com.](http://www.tradingview.com)** 

#### **RSI**

RSI (Relative Strength Index) se dá považovat za jeden ze základních indikátorů technické analýzy. Jedná se o tzv. momentum indikátor. Což je skupina indikátorů, které popisují sílu trendu. RSI osciluje mezi hodnotami 0-100. Jako zásadní hodnoty RSI se uvádí 30 a 70. Když RSI dosáhne hodnoty 70, akcie je považována za tzv. "overbought" neboli překoupenou. Pokud je akcie překoupená, dá se očekávat pokles ceny a tedy i pokles hodnoty RSI. Pokud je akcie "oversold" neboli přeprodaná, RSI je pod hodnotou 30. Dá se očekávat, že se cena odrazí a bude stoupat. Obchodovat ale pouze na základě indikátoru RSI je velmi nebezpečné, jelikož i když se akcie dostane do stavu, kdy je považována za překoupenou, není vůbec zaručené, že v nejbližsí době cena klesne. Je hodně pravděpodobné, že k tomu jednou dojde, ale není možno říct kdy. Platí to i obráceně, pokud je akcie přeprodaná, je hodně pravděpodobné, že se cena odrazí a zase vzroste, ale je nemožné určit kdy.

Jelikož ale spoléhat jen na jeden indikátor je velmi rizikové, obchodník, který se řídí indikátory, se snaží najít více indikátorů různého typu, které společně budou tvořit obchodní systém. Pokud je využíváno více indikátorů, strategie čeká, až jsou všechny indikátory v harmonii a poté generuje signál k nákupu či prodeji. Problém je v tom, že RSI většinu času osciluje mezi hodnotami 30 a 70, takže pokud by obchodník čekal, až bude akcie překoupená nebo přeprodaná, mnoho signálů by se nevygenerovalo. Na obrázku 2.7 ve spodní části je graf indikátoru RSI. RSI se zobrazuje pod grafem ceny akcie, na samostatném grafu. Horní tečkovaná hranice je RSI 70, spodní RSI 30. Tečkovaná čára uprostřed značí hodnotu RSI 50. Na tomto grafu ještě vidíme jednoduchý pohyblivý průměr hodnoty RSI. Některé strategie se mohou dívat na to, jestli je aktuální hodnota RSI pod nebo nad pohyblivým průměrem, pokud nad, může to být indikace toho, že je akcie právě v trendu, který stoupá nahoru. Pokud pod, tak v trendu, který klesá dolů.

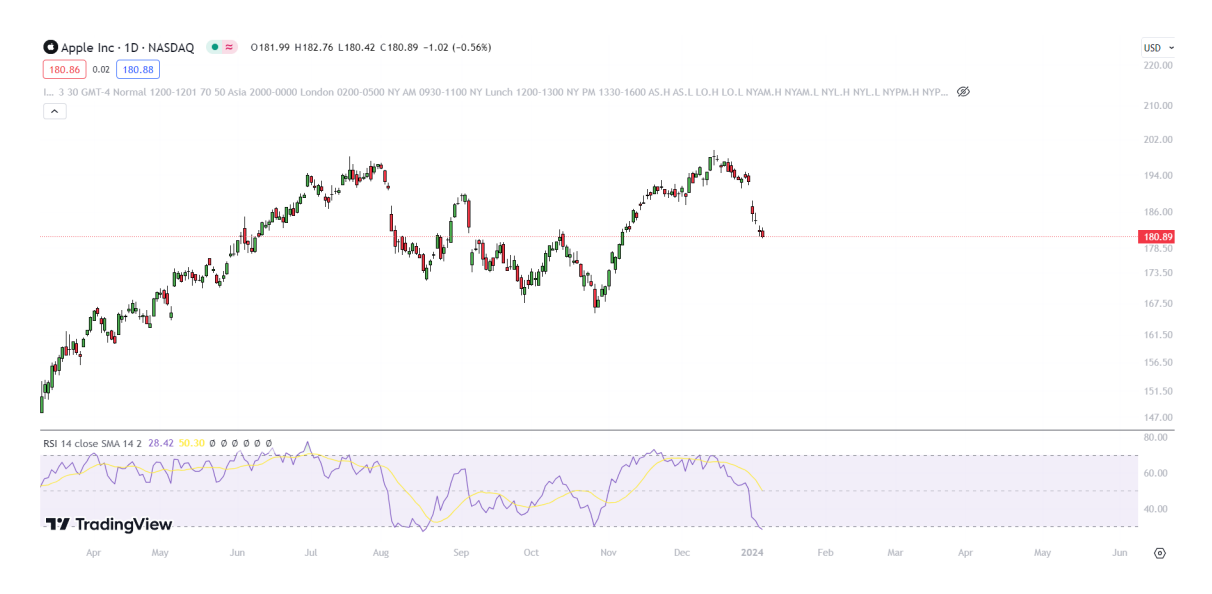

Obrázek 2.7: Ukázka indikátoru RSI u akcie Apple na denním grafu. Převzato ze softwaru pro zobrazení grafů **[www.tradingview.com.](http://www.tradingview.com)** 

Tato kapitola o indikátoru RSI byla inspirována článkem [10].

#### **MACD**

MACD (Moving Average Convergence Divergence) se dá využit více způsoby, nejprve je ale třeba zmínit, jak se indikátor počítá. Skládá se ze dvou křivek. První přivka se nazýva MACD křivka a je spočítána jako  $MACD_{\_}$ line =  $12EMA - 26EMA$ . Druhá křivka se nazýva signalujicí křivka a jedna se o 9EMA z MACD křivky. Takže na ni lze nahlížet jako na vyhlazenou MACD křivku. Poté se MACD indikátor většinou zobrazuje ještě s histogramem, který zobrazuje vzdálenost mezi MAC D křivkou a signalizující křivkou. Pokud je MACD křivka nad Signalizující křivkou, pak se histogramy vykreslují nad hodnotou 0 na ose y, a obvykle mají zelenou barvu. Pokud je MAC D křivka pod Signalizující křivkou, pak se histogramy vykreslují pod hodnotu 0 na ose y, a mají červenou barvu.

Nejjednodušší interpretace je barva histogramu. Pokud se vykreslují zelené obdélníky, tak tento indikátor říká, že pokud cena akcie roste, je větší šance, že bude růst i dál, než je šance, že by cena klesla. Platí to i pro červené obdélníky histogramu, které by zase poukazovali na trend směrem dolů. Obdelníky jsou vizuální reprezentací vzdálenosti mezi MACD křivkou a Signalizující křivkou. Pokud je hodnota MACD křivky větší než Signalizující křivky, histogram se vykreslí nad hodnotu *y* = 0 a bude mít zelenou barvu. Pokud je hodnota MAC D křivky menší než Signalizující křivky, vykreslí se pod hodnotu *y* = 0 a histogram bude mít červenou barvu. Další možnou interpretací indikátoru MACD jsou překřížení MACD křivky a Signalizující křivky. Pokud má MACD křivka hodnotu menší než je Signalizující křivka a poté se překříží (mají v jednom bodě obě stejnou hodnotu), pak to indikuje možný nárůst ceny. Pokud je např. trend klesající a cena akcie klesá a pak se ukáže toto překřížení, je to indikace možné změny trendu.

Pokud má MACD křivka větší hodnotu než je křivka signalizující a následně její hodnota klesne na hodnotu křivky signalizující (začnou se tyto dvě hodnoty rovnat), pak to může být signál toho, že cena bude klesat. Pokud je akcie v trendu, který směřuje nahoru, je možné, že se trend obrátí a cena začne klesat.

Na obrázku 2.10 je zobrazen MACD indikátor v praxi. Ukázán je na akcii firmy Apple

na denním grafu. Stejně jako RSI se zobrazuje pod samotným grafem ceny akcie. Modrá křivka je MACD křivka a oranžová křivka je signalizující křivka. Čárkovaně je zde jemně zaznačená hodnota grafu *y* = 0, od které se dělí zelené a červené obdélníčky histogramu. Modrá šipka značí moment, kdy se MACD křivka zdola dostala na hodnotu signalizující křivky a překřížila ji. Lze vidět, že po tomto překřížení se cena dostávala výš a výš. Červená šipka ukazuje opačný moment, tedy moment, kdy se MACD křivka dostala zhora na hodnotu signalizující křivky, což v tomto případě značilo obrat trendu na trend klesající a cena začala klesat.

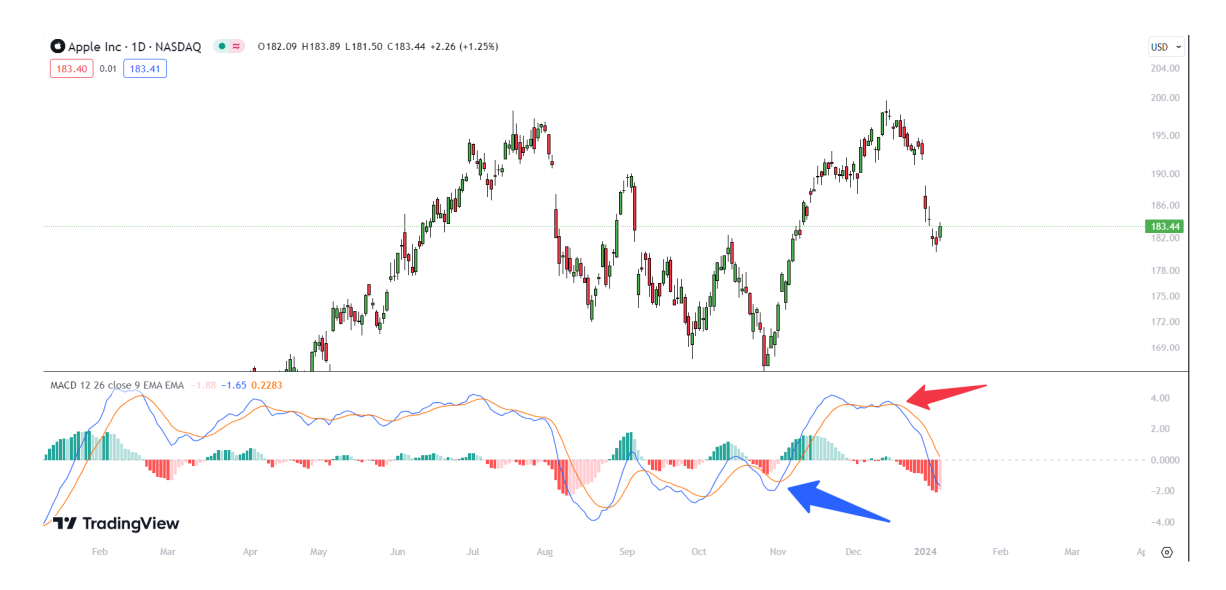

Obrázek 2.8: Ukázka indikátoru MAC D u akcie Apple na denním grafu. Převzato ze softwaru pro zobrazení grafů **[www.tradingview.com.](http://www.tradingview.com)** 

Při pohledu na denní graf akcie firmy Apple 2.10, je zřejmé, že k překřížení křivek v MACD indikátorů došlo několikrát, a často to skutečně znamenalo, že např. minimálně další svíčka po tomto překřížení korespondovala se signálem překřížení. Tato kapitola o indikátoru MACD byla inspirována článkem [8].

#### Shrnutí rozdílů mezi MACD a RSI indikátory

MACD a RSI jsou podobné typy indikátorů. RSI se hlavně využívá k zjištění toho, jestli je market překoupený nebo přeprodaný. Osciluje mezi hodnotami 0-100. Nad 70 je překoupený a pod 30 je přeprodaný. Také lze brát v úvahu méně známou hodnotu 50, nad kterou se očekává, že cena půjde nahoru a pod ní půjde dolů.

Narozdíl od toho, MACD nemá pevně dané hodnoty, u které bychom rozhodovali o překoupenosti/přeprodanosti trhu. Nejdůležitější hodnota na grafu MACD je 0, kde se dělí histogramy na zelené a červené. MACD využívá dvě křivky (MACD křivku a signalizující křivku) pro výpočet těchto histogramů (respektive rozdíly mezi těmito křivkami) a také je využívá ke generování signálu překřížení.

### 2.11 Vybrané strategie

V kapitole 2.4 byla provedena kategorizace obchodníků do dvou skupin: těch, kteří se řídí indikátory, a těch, kteří preferují obchodování na základě analýzy svíčkových formací. Pro účely této práce budou využité strategie založeny na indikátorech. Zatímco obchodování pomocí svíček je zajímavé, z hlediska algoritmického obchodování je to obtížné, neboť pravidla pro vstup do pozice a její uzavření mohou být více subjektivní. Tato metoda je spíše vhodná pro klasické obchodování než pro algoritmické strategie.

Každá strategie bude definována jasným pravidlem pro vstup do dlouhodobé pozice a následným způsobem ukončení této pozice (kdy koupit a kdy prodat). Součástí každé strategie bude také možnost využívat tzv. "stop loss", což je hodnota, při které se pozice uzavře se ztrátou, pokud cena klesne pod tuto hodnotu a také tzv. "take profit", což je hodnota, při které se pozice uzavře se ziskem. Budou zkoumány různé techniky pro výběr okamžiku k uzavření dlouhodobé pozice. Například jednou z možností je použití již zmíněného stop lossu a prodej akcie se ztrátou. Jelikož testování bude probíhat na 17 letech historických dat, není možné mít tzv. "pevný stoploss", jelikož za tak dlouhou dobu se cena akcie výrazně změní, a tudíž pevný stoploss by nedával smysl. Bude využit relativní stoploss, který bude brát v potaz aktuální cenu akcie. Stoploss bude počítán z indikátoru ATR (Average True Range) [2] což je indikátor, který měří volatilitu akcie. Zjednodušeně říká, jaký je průměrný pohyb akcie za určitý čas. Při testování strategií bude možnost uživatele zvolit si relativní stoploss. To si zvolí tak, že zadá tzv. **stoploss\_coef icien <sup>t</sup>** a **tp\_to\_sl\_ratio .** Stoploss se pak spočítá jako:

$$
stoploss = stoploss\_coefficient * ATR
$$

a **take\_prof i <sup>t</sup>** se spočítá jako:

#### *take\_profit = tp\_to\_sl\_ratio \* stoploss*

Neboli parametrem stoploss\_coefficient může uživatel určit, kolika násobek průměrné změny v ceně bude tolerovat jako risk. Pokud by akcie měla hodnotu 100\$ a průměrná změna v daném časovém úseku by byla 10\$, uživatel by pak zvolil, kolika násobek tohoto průměrného pohybu je ochoten riskovat. Pak pomocí parametru **tp\_to\_sl\_rati <sup>o</sup>** může manipulovat s tím, kolika násobek stoplossu bude považovat za dostatečný profit a tím strategie uzavře dlouhodobou pozici. Pokud by mělo **tp\_to\_sl\_rati <sup>o</sup>** hodnotu 2 a **stoploss\_coef f icien <sup>t</sup>** hodnotu 1, pak by u výše zmíněného příkladu strategie uzavřela pozici buď ve ztrátě 10\$ a nebo v profitu 20\$.

U strategií, které budou živě obchodovat nad reálnými daty bude stoploss dán absolutní hodnotou, tedy pokud se akcie obchoduje za 100\$ a uživatel chce použít stoploss, může se rozhodnout, že nechce ztratit více než 20\$ a stoploss nastaví na 80\$. Obdobně to bude s uzavřením pozice v zisku.

Jednotlivé strategie budou vyhodnoceny nad stejnými daty a v závěru bude vybrána nejúspěšnější strategie. Jako referenční strategie bude použita strategie "Kup a drž"2.11. O tom, jak budou strategie vyhodnocovány, pojednává pozdější kapitola 5.2.

#### Strategie Kup a drž

Strategie "Kup a drž", známá též jako "Buy and hold", představuje jednu z nejjednodušších strategií, se kterou lze na akciovém trhu obchodovat. Jedná se o tzv. "pasivní investování". Investor akcii drží i přes krátkodobé nepříznivé podmínky trhu . Základem této metody je tedy přesvědčení, že akciový trh je dlouhodobě v trendu směřujícím nahoru. Tato strategie je také základem pro metodu **DC A (dolar cost average),** neboli průměrování nákupní ceny akcie. U této strategie se akcie kupují stejně jako u strategie "Kup a drž", často v řádů let. Základní myšlenka leží v tom, že si investor zautomatizuje nakupování akcií, a např, každý měsíc automaticky nakoupí akcie za stejné množství peněz, bez pohledu na aktuální cenu akcie. Důsledkem této strategie může být to, že si investor zmenší průměrnou nákupní cenu. Tento přístup je obecně považován za nejméně rizikový. Informace ohledně strategie "Kup a drž" byly převzaty ze článku [4] a informace ohledně strategie "DCA" byly převzaty ze článku [7].

#### RSI strategie - úrovně překoupené a přeprodáné ceny

Tato strategie se zaměřuje na zkoumání spolehlivosti základní interpretace RSI indikátoru. Když hodnota RSI klesne pod 30, signalizuje to, že je akcie překoupena a může se očekávat návrat k růstu ceny. Naopak, pokud RSI překročí hodnotu 70, akcie je považována za přeprodanou [10]. V momentě, kdy RSI akcie přesáhne hodnotu RSI 30 (ze spodu), strategie vyvolá signál na otevření dlouhodobé pozice. Když RSI akcie přesáhne hodnotu 70 (ze shora), strategie vyvolá signál na uzavření dlouhodobé pozice. To je základní myšlenka využití RSI. U této strategie lze předpokládat, že obchodů nebude mnoho, jelikož budeme pracovat s daty na bázi denního intervalu, hodnota indikátoru se bude měnit relativně pomalu.

#### EMA překřížení

Tato strategie spočívá ve využití exponenciálních pohyblivých průměrů a jejich překřížení. Strategie tedy otevře dlouhodobou pozici, pokud se krátkodobá EMA překříží ze spodu se středně dlouhou EM A a pak pozici uzavře při opačném překřížení. Pokud by toto bylo jediné pravidlo, nejspíš by strategie generovala mnoho falešných signálů, hlavně v momentě, kdy by trend akcie byl trend směřující dolů. Pokud by byl trend směřující dolů, je přirozené, že v této fázi ceny nejde cena pouze dolů, ale má fáze tzv. "korekce", kdy po větších pohybech dolů, následuje pohyb nahoru (korekce). V těchto korekcích by tato strategie generovala falešné signály. Proto je třeba nějakým způsobem detekovat momenty, kdy je cena v trendu směřujícím dolů, a těmto momentům se vyhnout. Pro tuto detekci bude využita EMA200, která bude reprezentovat dlouhodobý exponenciální pohyblivý průměr. Pokud je cena nad touto křivkou, trend bude považován za směřující nahoru. Tato strategie bude mít možnost přidat další indikátory. Konkrétně indikátory RSI a MACD . Jde je využít jako další filtr, aby se uzavíraly jen "kvalitnější" pozice. Např. lze definovat, že v momentě, kdy se uskuteční E M A překřížení, další podmínka bude, aby hodnota indikátoru RSI byla nad 50, což značí silný trend směrem nahoru. Lze také přidat MACD , u kterého je možnost říct, že chceme vidět macd nad signal. Testována bude čistě strategie překřížení EMA13 EMA48 a pro trend bude využita jen EMA200, ale je možné to měnit dle výše zmíněných pravidel. Ve článku Study Determines The Best Moving Average Crossover Trading Strategy[9] je zmíněno, že překřížení křivek EMA1 3 a EMA48.5 je nejprofřtabilnější překřížení, tak to bude v této práci otestováno. Je ale možné využít jakoukoliv kombinaci rychlé EM A a středně rychlé EMA , např EMA9 a EMA21. Na obrázku 2.9 je zobrazen 5 minutový graf akcie firmy Apple a jsou zde vyobrazeny EMA křivky. Červená je EMA200, zelená je EMA48 a modrá je EMA13. Zelený křížek zobrazuje signál pro otevření dlouhodobé pozice a červený pro uzavření. Naše strategie uvažuje pouze ty signály, které se nachází nad EMA200. Tudíž zelený křížek, na který ukazuje modrá šipka je signál, který by naše strategie vygenerovala.

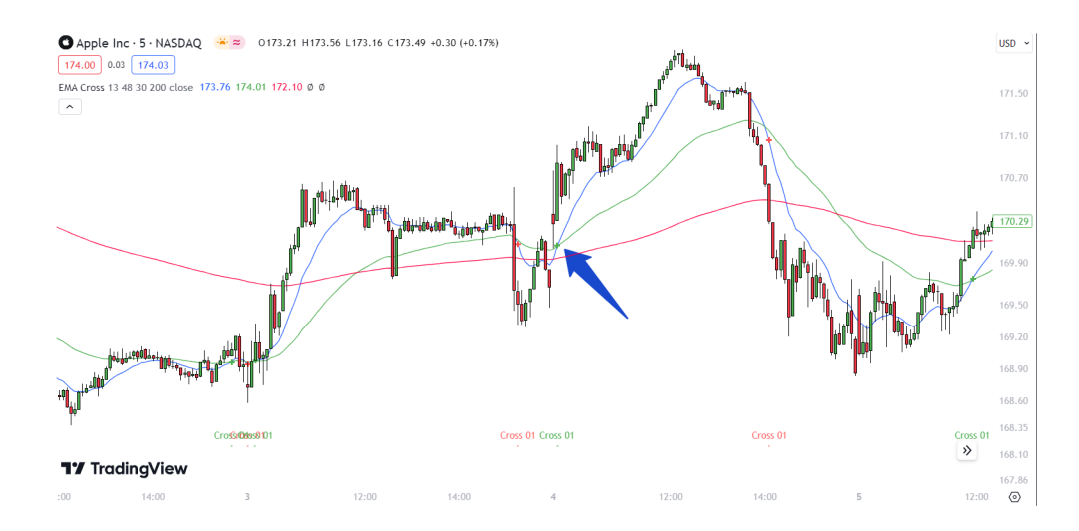

Obrázek 2.9: Ukázka strategie EM A překřížení, graf převzat z aplikace Tradingview **https: //[www.tradingview](http://www.tradingview.com/)**.com/ a pro zobrazení křivek a signálů byl využit komunitní indikátor s názvem "Dorks 13/48 EMA crossover" od autora s přezdívkou SirReptar69.

#### MACD strategie

Tato strategie bude testovat, jak kvalitně funguje MACD indikátor. Pravidla jsou velmi jednoduchá, když MACD křivka překříží signalizující křivku, strategie generuje signál pro otevření dlouhodobé pozice. Pokud se překříží zpátky, generuje se signál pro uzavřený dlouhodobé pozice. Také se to dá interpretovat tak, že v momentě, kdy MACD histogram překříží hodnotu O směrem nahoru, strategie otevře dlouhodobou pozici, pokud směrem dolů, strategie dlouhodobou pozici uzavře. Ukázáno to je u popisu MACD indicátoru, viz 2.10. Jelikož způsob, jakým se MACD indikátor počítá, je fixní, u této strategie nebudou žádné volitelné parametry, pouze možnost využít stoploss.

#### Strategie návratu k průměru

Strategie "návratu k průměru", neboli "mean reversion" je trochu odlišná než předchozí zmíněné strategie, jelikož nebude spoléhat na indikátory. Strategiím tohoto typu se říká "mean-reversion strategie" [16], jelikož tyto strategie spoléhají na to, že když cena udělá větší pohyb jedním směrem, dříve nebo později se vrátí zpátky k "průměrné ceně", která může být reprezentována např. dlouhodobým pohyblivým průměrem, například exponenciálním nebo jednoduchým pohyblivým průměrem spočítaným z 200 svíček.

Tato strategie se bude dívat na poslední svíčky, respektive na jejich hodnotu "Low", neboli nejnižší hodnotu, za kterou se akcie v daném časovém úseku pohybovala. Můžeme uvažovat n svíček, uživatel si ať už při testování nebo při živém nasazení strategie může tento parametr zvolit jakkoliv. V této práci uvažujeme n=5, tudíž se budeme dívat na posledních 5 svíček a na jejich hodnotu "Low". Pokud zavírací hodnota "Close" aktuální svíčky bude menší, než nejmenší hodnota "Low" posledních 5 svíček, pak se otevře dlouhodobá pozice. Pokud zavírací cena "Close" svíčky zavře na vyšší hodnotě, než hodnota "High" svíčky před tím, dlouhodobá pozice se uzavře. Na obrázku 2.10 lze vidět, že poslední svíčka zavřela pod nejmenším bodem každé z posledních 5 svíček, tudíž by byl vyvolán signál pro otevření dlouhodobé pozice.

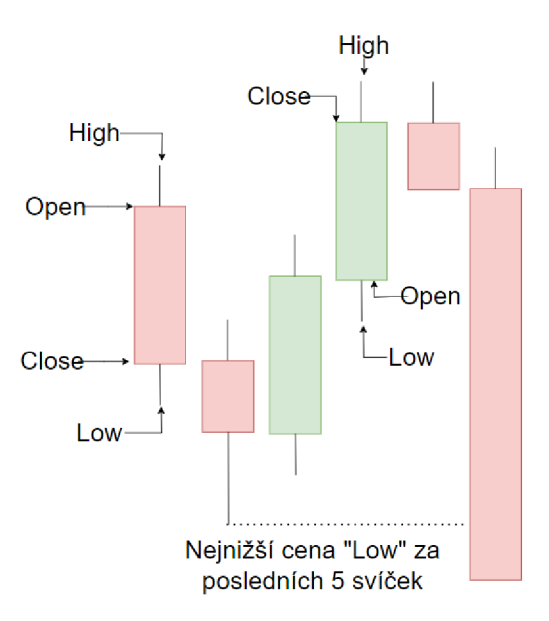

Obrázek 2.10: Ukázka vyvolání dlouhodobého signálu strategií návratu k průměru.

Na obrázku 2.11 lze vidět případ, kdy by strategie uzavřela dlouhodobou pozici, jelikož svíčka má zavírací cenu vyšší, než byla nejvyšší cena dne před tím (pokud se uvažuje, že jedna svíčka reprezentuje cenu během jednoho dne).

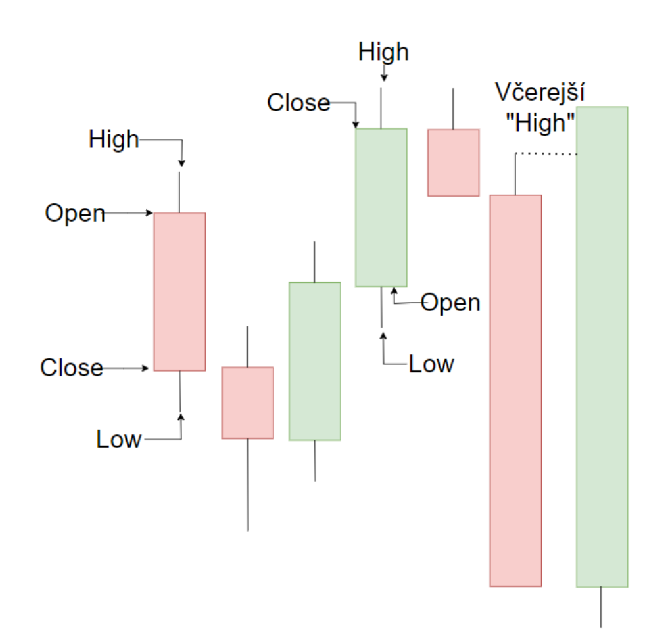

Obrázek 2.11: Ukázka uzavření dlouhodobé pozice strategií návratu k průměru.

#### Strategie inspirovaná Larrym Connorsem

V knize Short Term Trading Strategies That Work [5] Larry Connors a Cesar Alvarez ukázali několik strategií, jak obchodovat na akciovém trhu. Jejich strategie občas využívaly netradiční verzi indikátoru RSI. Většinou se využívá RSI, které se počítá z předchozích 14 svíček, jejich strategie často využívaly netradiční hodnoty jako třeba pouze předchozí 2 svíčky. To bylo inspirací pro tuto strategii, její pravidla jsou následující. Dlouhodobá pozice je otevřena tehdy, pokud je zavírací cena svíčky nad 200 denním jednoduchým pohyblivým průměrem a zároveň RSI počítáno z 5 posledních svíček je pod hodnotou 30. Strategie uzavírá dlouhodobou pozici v momentě, kdy se 5 denní RSI dostane nad hodnotu 50.

#### Obchodování za pomoci modelu logistické regrese

Tato strategie bude využívat model logistické regrese. Tento model bude nejprve natrénován na historických datech a poté bude predikovat následující den. Bude se jednat o binární klasifikaci, tudíž model bude pouze predikovat, jestli následující den cena poroste, nebo klesne (jestli následující den bude rozdíl zavírací ceny a otvírací ceny kladný, či nikoliv). Tudíž, jestli má strategie koupit akcii s otevřením trhu další den. Tato strategie bude otevírat dlouhodobé pozice, ale hned ve stejný den je bude uzavírat. Pokud bychom uvažovali poplatky za provedení obchodu, tato strategie by nejspíše nefungovala, jelikož by měla velké množství obchodů, tudíž i poplatků. Popis tohoto modelu bude podrobněji popsán v sekci o implementaci 4.4. Při živém obchodování bude tato aplikace fungovat trochu odlišně, bude predikovat každou minutovou svíčku a pokud bude predikovat, že cena v následující minutové svíčce poroste, pak otevře dlouhodobou pozici a pak bude čekat, na signál modelu pozici uzavřít.

# **Kapitola 3**

# Cíl práce a návrh řešení

V této kapitole jsou nejprve definovány cíle práce a požadavky na výsledek. Následně je popsán systém, který bude výsledkem této práce, a jsou zde detailně popsány hlavní činnosti jednotlivých komponent tohoto systému.

#### **Cíl práce a požadavky na řešení**

Cílem této práce je v první řadě navrhnout strategie pro automatické obchodování na akciovém trhu, jak je popsáno v kapitole 2.11. Tyto strategie budou následně implementovány v programovacím jazyce Python<sup>1</sup>. Dále je cílem navrhnout komplexní systém, který umožní uživatelům snadnou manipulaci s automatickým obchodováním akcií. Uživatel bude mít možnost testovat strategie, optimalizovat parametry jednotlivých strategií a nasadit je k obchodování na svém portfoliu u brokera Alpaca Markets<sup>2</sup>. Pro účely této práce budou všechny strategie obchodovat v minutovém intervalu, aby bylo možné demonstrovat její výsledky. Při testování strategií se však uvažuje denní interval, protože knihovna **yf inance**  nenabízí dostatečné množství dat pro menší intervaly. Data pro denní interval jsou k dispozici s historií až desítky let. Pokud by strategie obchodovaly v denním intervalu, nejspíš by strategie v omezeném čase otevřely minimální počet dlouhodobých pozic. Aby tato práce ukázala reálné portfolio a výsledek strategií obchodující nad tímto reálným portfoliem, obchodování bude probíhat každou minutu. Strategie neumožňují být současně v několika dlouhodobých pozicích ani otevírat krátkodobé pozice. Maximální počet akcií vlastněných touto strategií bude určen uživatelem při spuštění programu. Systém také umožní uživatelům zadávat objednávky na akciový trh přímo prostřednictvím aplikace přes příkazový řádek. Systém bude složen z několika aplikací, které představují jednotlivé komponenty v rámci systému. Tyto aplikace budou detailně popsány v této kapitole.

### 3.1 Aplikace na testování strategií

Aplikace bude disponovat předdefinovanými strategiemi, ze kterých si uživatel bude moci vybírat. Po výběru strategie uživatel specifikuje časové období, ve kterém chce provést testování strategie, a konkrétní akcii, na níž bude testování provedeno. V případě, že strategie umožňuje, bude uživatel požádán o zadání parametrů strategie a rozhodnutí o tom, zda bude strategie využívat stop loss nebo uzavírat pozice v souladu s pravidly dané strategie.

**<sup>x</sup> https : /[/www.python.org/](http://www.python.org/)** 

**<sup>2</sup> https : //alpaca.markets/** 

Při testování je chování stop lossu odlišné oproti samotnému obchodování. Během testování bude stop loss používán relativně k aktuální ceně, která bude vypočítána na základě průměrného pohybu ceny za daný časový úsek, relativní stop loss byl vysvětlen zde. Nelze použít pevně stanovenou hodnotu stop loss, neboť cena se během testování strategií skrz několik let výrazně mění, relativní stoploss byl více vysvětlen zde 2.11. Při testování se uvažuje, že pokud má strategie otevřenou dlouhodobou pozici, nemůže otevřít další. A nemůže otevřít tzv. krátkodobé pozice, neboli, nemůže prodat akcii, kterou nevlastní. Chování programu je znázorněno na diagramu 3.1.

Aplikace stáhne data odpovídající zvolenému časovému úseku (viz 5.1) a spustí nad nimi strategii. Následně je provedeno vyhodnocení strategie.

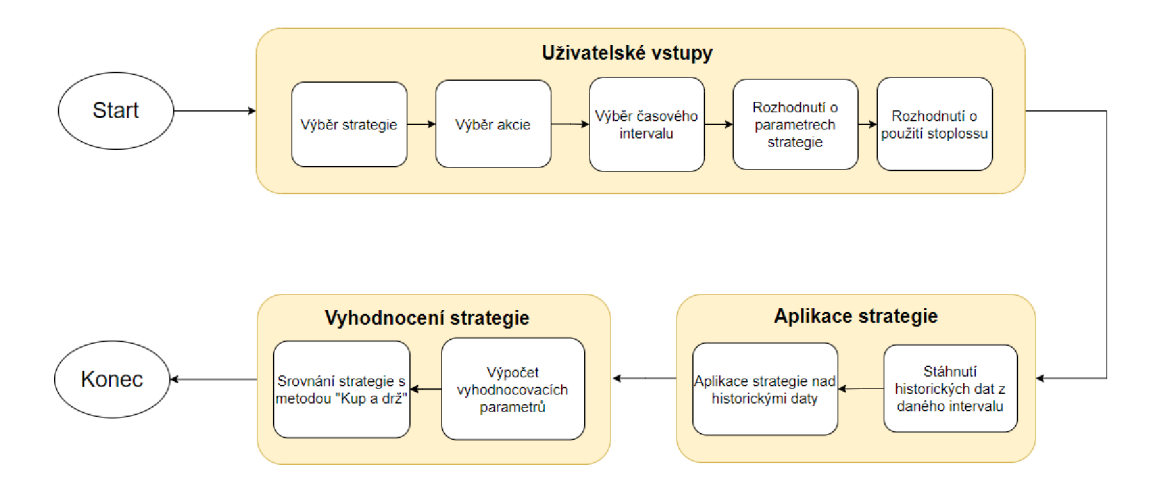

Obrázek 3.1: Graf fungování aplikace pro testování strategií.

### 3.2 Aplikace pro zadávání objednávek

Tato aplikace slouží jako prostředník mezi uživatelem a brokerem Alpaca markets, umožňující provádět různé obchodní akce na akciovém trhu přímo z příkazové řádky. Uživatel získává možnost intuitivně zadávat příkazy a provádět obchody s akciemi. Konkrétně může:

#### **• Otevřít pozici**

Uživatel může zvolit, zda chce otevřít pozici za tržní cenu nebo za určitou limitní cenu. V případě limitní ceny bude pozice otevřena pouze tehdy, když cena dosáhne určené úrovně. Také si volí, jestli chce otevřít dlouhodobou pozici nebo krátkodobou.

**• Uzavřít pozici** 

Uživatel má možnost uzavřít své otevřené pozice za aktuální tržní cenu nebo za předem stanovenou limitní cenu. Tímto způsobem může efektivně řídit své portfolio.

**• Zobrazit si otevřené pozice** 

Uživatel má k dispozici funkci pro zobrazení všech svých aktuálně otevřených pozic včetně informací o jejich stavu a hodnotě.

**• Zobrazit si otevřené objednávky**  Aplikace umožňuje uživateli získat přehled o všech svých otevřených objednávkách. Tato aplikace nabízí uživateli jednoduché a efektivní prostředí pro obchodování na akciovém trhu přímo z příkazové řádky, což umožňuje rychlé a pohodlné provádění obchodů, diagram 3.2 popisuje aplikaci.

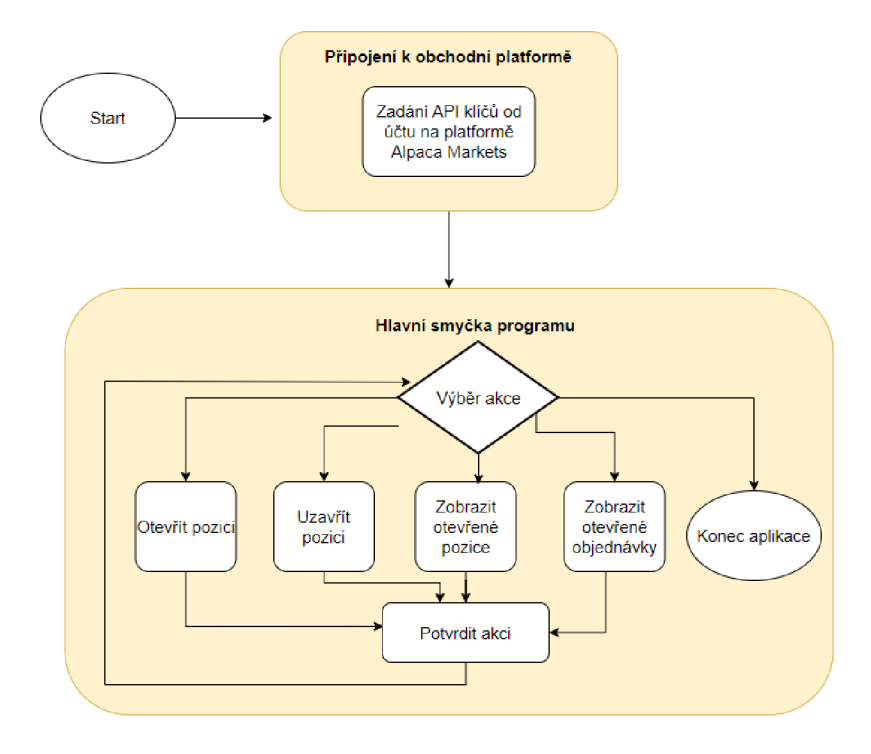

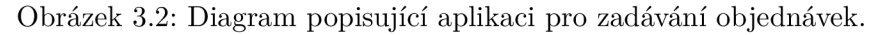

### 3.3 Aplikace pro automatické obchodování

Tato aplikace nabízí uživatelům možnost využít stejné strategie jako v první aplikaci viz 3.1. Po tom, co uživatel otestoval strategii a její parametry v první aplikaci, může strategii nasadit na své portfolio u obchodní platformy Alpaca Markets.

Tímto způsobem má uživatel možnost obchodovat s fiktivními penězi nebo s reálnými finančními prostředky v reálném čase, a to s použitím automatizovaných obchodních strategií, jejichž parametry předem definoval a strategii následně otestoval na historických datech. Tato aplikace poskytuje uživatelům efektivní nástroj pro realizaci jejich investičních cílů pomocí automatizovaného obchodování na akciovém trhu. Diagram popisující tuto aplikaci je ukázán na 3.3

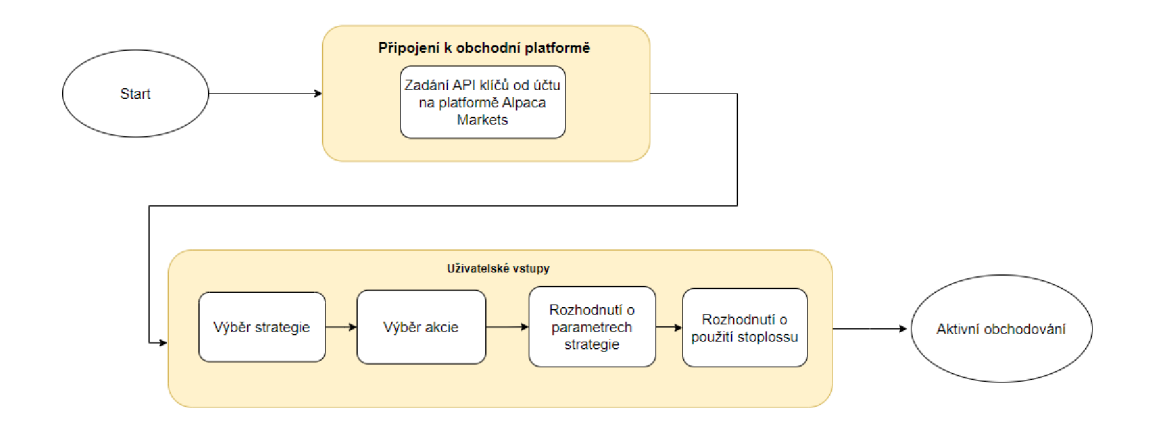

Obrázek 3.3: Diagram popisující aplikaci pro automatické obchodování na akciovém trhu.

Obchodovat může uživatel pouze během toho, kdy je akciový trh otevřený, což je v intervalu 15:30 až 22:00 středoevropského letního času. Po tom, co uživatel zadá API klíč a tajný API klíč a připojí se tím ke svému účtu u obchodní platformy, si vybere jednu ze strategií, které byly zmíněny v kapitole 2.11. Poté si uživatel zvolí parametry funkce a to, jestli chce využít stoploss. V této aplikaci se využití stoplossu liší od testovací aplikace. Pokud uživatel chce využít stoploss při živém obchodování, zadává absolutní číslo pro stoploss a pro tzv. "take profit", neboli zadává hodnoty, při kterých se pozice uzavře ať už s profitem či se ztrátou. Strategie mohou být pouze v jedné dlouhodobé pozici zároveň a nemohou otevírat krátkodobé pozice (prodat akcii, kterou nevlastní).

# 3.4 Aplikace pro automatické obchodování s modelem logistické regrese

Tato aplikace bude obchodovat pomocí modelu logistické regrese. Uživatel si zvolí akcii, kterou chce obchodovat a počet akcií v rámci jednoho obchodu. Tato strategie funguje tak, že se model snaží predikovat, jestli následující časový úsek (den, minutu,...) půjde cena nahoru, nebo dolů. Pokud půjde nahoru, tak strategie otevře dlouhodobou pozici a čeká, než model předpoví, že cena další časový úsek klesne. Pak se akcie prodá. Pro tento případ bude model predikovat, jestli následující minutová svíčka půjde nahoru, nebo dolů.

# **Kapitola 4**

# Implementace

Všechny části systému jsou implementovány v jazyce Python<sup>1</sup>. Jsou využity knihovny **yf inance<sup>2</sup>** pro stáhnutí historických dat akciového trhu, **pandas<sup>3</sup>** pro práci s daty, **matplotlib**  pro vizualizaci a veškerá komunikace s obchodní platformou Alpaca Markets je řízena přes jejich API<sup>5</sup> pro jazyk Python. Pro práci s logistickou regresí byla využita knihovna **scikit-learn <sup>6</sup> .** 

### 4.1 Popis implementace testovací aplikace

Třída **TradingApp** slouží jako vstupní bod aplikace. Řeší interakci s uživatelem, výběr strategie, načítání dat a zadávání parametrů. Také koordinuje tok aplikace voláním metod z instancí jiných tříd na základě uživatelského vstupu. Pro usnadnění načítání historických dat z akciového trhu využívá aplikace třídu **DataLoader.** Tato komponenta je zodpovědná za načítání historických dat o akciích ve formátu OHLC V (viz 5.1), z knihovny **yfinance<sup>7</sup>**. Poskytuje metodu load\_stock\_data() (která využívá funkci download() ze zmíněné knihovny) a ta načítá historická data pro zadaný symbol a zadané období.

Každá strategie je zapouzdřena ve vlastní třídě, které se ale vždy řídí daným návrhovým vzorem pro tyto třídy, což umožňuje integraci nových strategií do aplikace.

V jednotlivých třídách jsou naimplementovány strategie. Třída je pojmenována podle této strategie **(RsiStrategy, EmaStrategy,...)** a obsahuje metodu **apply\_strategy()**, která definuje logiku pro generování signálů, na základě pravidel dané obchodní strategie. Vstupem této metody je dataset ve formátu OHLC V a metoda poté vrací totožný dataset, ve kterém je ale navíc sloupec **Signál,** který obsahuje 1, pokud má strategie otevřít dlouhodobou pozici a -1 pokud ji má uzavřít a 0 pokud jen čeká na vyvolání signálu. Omezením je, že strategie nemůže otevřít dlouhodobou pozici, pokud už nějakou dlouhodobou pozici drží a také nemůže otevřít krátkodobou pozici 2.3. Strategie využije vždy všechen kapitál portfolia pro tuto pozici. Třída **Backtester** simuluje obchodní rozhodnutí na základě signálů strategie a následně počítá předem dané metriky výkonnosti (viz 5.2). V aplikaci jsou ještě další pomocné třídy, např. třída **DataProcessor,** zodpovědná za výpočet technických indikátorů.

**<sup>x</sup> https : /[/www.python.org/](http://www.python.org/)** 

**<sup>2</sup> https : //pypi.org/project/yf inance/** 

**<sup>3</sup> https : //pandas .[pydata.org/](http://pydata.org/)** 

**<sup>4</sup> [https://matplotlib.org](https://matplotlib.org/) /** 

**<sup>5</sup> https : //alpaca.markets/sdks/python/gett ing\_started.html** 

**<sup>6</sup> s [cikit-learn.or](http://cikit-learn.org) g** 

**<sup>7</sup> https : //pypi.org/project/yf inance/** 

### 4.2 Popis implementace aplikace pro zadávání objednávek

Třída **TradingBot** slouží jako vstupní bod aplikace a stará se o autorizaci uživatele, o inicializaci obchodního klienta a o běh smyčky aplikace. Pro propojení programu s účtem u brokera se využívá třída **TradingClient** z knihovny **alpaca.trading.client.** Pomocí instance této třídy se po zadání API klíče a tajného API klíče (které vygeneruje sám broker) program připojí k obchodní platformě. Třída **TradeActions** zpracovává obchodní aktivity, jako např. zobrazování aktivních pozic, otevírání či zavírání pozic, a zobrazování objednávek. Využívá k tomu třídy **MarketOrderRequest** a **LimitOrderRequest** z knihovny **alpaca.trading.requests.** Pokud uživatel chce otevřít tržní objednáku (koupit či prodat akcie za aktuálně prodávanou cenu), pak je využita třída **MarketOrderRequest**  a pokud uživatel chce zadat cenu, při které se akcie koupí či prodá, využita je třída **LimitOrderRequest.** Pro uzavření obchodu je pak nad instancí třídy **TradingClient** volána metoda **submit\_order,** opět z knihovny brokera, která otevře objednávku. Pomocná třída **TradingCommands** slouží k získávání informací o konkrétním účtu, jako např. ID účtu a kupní síla účtu.

# 4.3 Popis implementace aplikace pro automatické obchodování

Hlavní třídou této aplikace je **LiveTradingBot.** Obsahuje logiku pro inicializaci obchodního klienta, výběr strategie a dalších parametrů. Každá strategie má svou vlastní třídu, ve které implementuje logiku pro obchodování s akciemi v reálném čase. Každá třída popisující strategii musí obsahovat metodu **trade(),** která je zodpovědná za samotné obchodování. Strategie také obsahují metodu **open\_position()**, která se dívá na nejaktuálnější data a kontroluje, jestli nemá vyvolat signál pro otevření dlouhodobé pozice a pokud ano, vrací **True,** jinak vrací **Falše.** A metodu **close\_position()** , která kontroluje, jestli nemá být dlouhodobá pozice uzavřena. Pokud ano, vrací **True,** jinak vrací **Falše.** Aplikace běží v nekonečné smyčce a pomocí třídy **alpaca\_trade\_api** kontroluje, jestli je trh otevřený. Pokud ano, stahuje nejnovější data každou minutu a snaží se vygenerovat signály k obchodu. Pokud ne, čeká, než se akciový trh otevře. Po vygenerování signálu strategiemi se při otevření či uzavření dlouhodobé pozice postupuje stejně jako v 4.2.

### 4.4 Obchodování pomocí modelu logistické regrese

Logistická regrese je statistická metoda, která se využívá ve strojovém učení a obecně ve statistice. Využívá se pro binární klasifikační problémy, což je ideální pro tento případ, kdy model bude předpovídat, jestli v dalším časovém úseku (např. další den) cena poroste, nebo klesne. Patří do kategorie "učení s učitelem", neboli požadovaný výstup je součástí testovacího datasetu. Pro případ této práce je výstupem fakt, jestli cena klesla nebo stoupla v minulých dnech. Viz obrázek 4.1.[15]

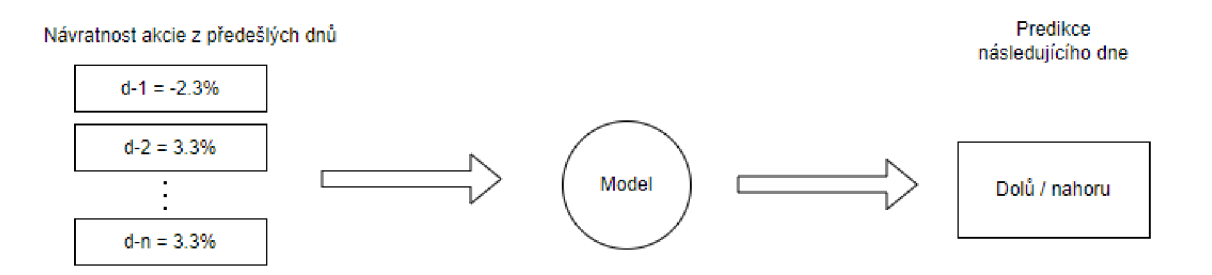

Obrázek 4.1: Nezávislé proměnné a závislá proměnná modelu.

#### **Nezávisl é proměnné**

Nezávislé proměnné v logistické regresi jsou proměnné, které ovlivňují výsledek modelu. V tomto případě je za nezávislé proměnné považována návratnost z minulých dnů. Na výše uvedeném obrázku 4.1 levá část, vstupující do modelu, představuje nezávislé proměnné. [24]

#### **Závisl á proměnná**

Závislá proměnná je binární výstup modelu, která bude v tomto případě indikovat, zda-li má strategie otevřít dlouhodobou pozici, nebo uzavřít dlouhodobou pozici. Je to proměnná, kterou se bude snažit model předpovědět. [24]

#### **Sigmoidní funkce**

Sigmoidní funkce je funkce, která má tvaru písmena S, ukázáno na obrázku 4.2

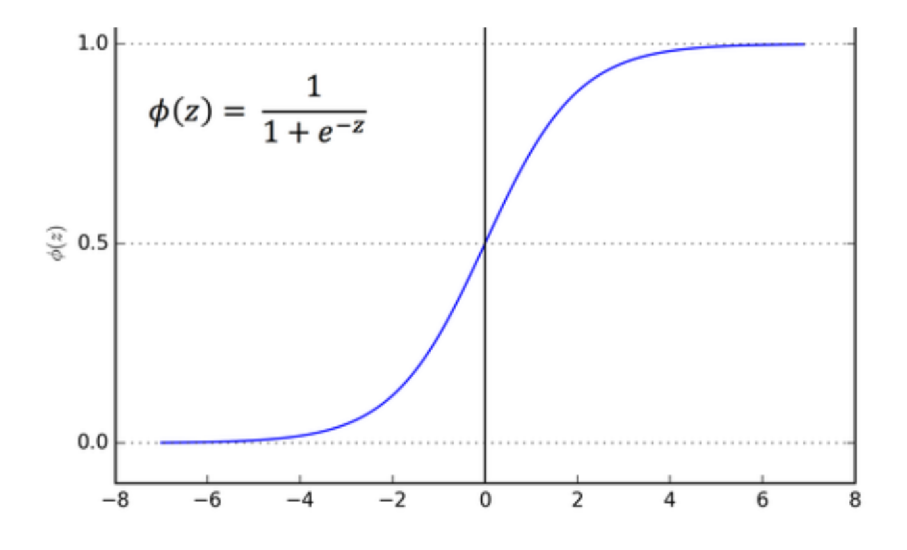

Obrázek 4.2: Sigmoidní funkce, převzato z [15].

Je definována následujícím vzorcem [15]:

$$
S(x) = \frac{1}{1 + e^{-x}}
$$

V tomto vzorci:

- *S(x)* reprezentuje výstup sigmoidní funkce.
- *• x* reprezentuje vstup.

Sigmoidní funkce bere reálné čísla jako vstup a výstupem je číslo mezi 0 a 1.

Sigmoidní funkce slouží k mapování vstupu na pravděpodobnost. Pravděpodobnost jednotlivých výsledků závisí na hladině, která je určena. Pro tuto práci bude uvažováno hladina 0.5, tudíž pokud je pravděpodobnost menší než 0.5, tak strategie bude dlouhodobou pozici uzavírat a pokud bude pravděpodobnost větší nebo rovna 0.5, tak dlouhodobou pozici otevře. [15]

#### **Vztah sigmoidní funkce a logistické regrese**

Model logistické regrese je reprezentován následujícím vzorcem:

$$
P(y = 1) = \frac{1}{1 + e^{-\theta^T x}}
$$

V tomto vzorci:

- $P(y = 1)$  je pravděpodobnost, že výstup bude 1.
- $\theta$  reprezentuje parametry modelu ( $\psi$ váhy").
- *• x* reprezentuje vstup.

Sigmoidní funkce transformuje lineární kombinaci  $\theta$  na pravděpodobnost. Pokud je  $\theta^T x$ velké kladné číslo, pak se pravděpodobnost blíží k 1.

Pokud je  $\theta^T x$  velké negativní číslo, pravděpodobnost se blíží k 0. [15]

#### **Trénování modelu logistické regrese s sigmoidní funkcí**

Samotné trénování takového modelu spočívá ve snaze najít optimální hodnoty pro váhy modelu *9,* tak, aby predikce byly co nejblíže samotným výstupům v trénovací sadě dat. [15] Pro testování této strategie byla využita data ze stejného časového období jako pro ostatní strategie, tudíž od roku 2007 do roku 2024 a poté byla rozdělena na testovací a trénovací data. Testovacích dat bylo 70% a trénovacích 30%. Ale pro živé obchodování se bere celý interval, na kterém se model trénuje a pak model predikuje každou minutu, zda cena další minutu bude menší nebo větší, než ta aktuální. Pro implementaci modelu logistické regrese je využita knihovna **scikit-learn <sup>8</sup>** a přesněji třídu **LogisticRegression<sup>9</sup> .** Nejprve bylo nutné vytvořit sloupec "up\_or\_down", který má hodnotu 1, pokud se cena od minulého časového údaje zvedla a 0, pokud klesla. Tento údaj představuje závislou proměnnou, kterou se model bude snažit předpovídat. Aby logistická regrese fungovala co nejlépe, je třeba řešit

**<sup>8</sup> https : //scikit-learn.org /** 

**<sup>9</sup> https : //s [cikit-learn.org/stable/modules/generated/sklearn.linear\\_model.Logi](http://cikit-learn.org/stable/modules/generated/sklearn.linear_model.Logi) st i cRegression.html** 

problém vybalancovaného datasetu. Rozdíl, jak často cena v datasetu klesla a jak často rostla, je ukázan na tabulce 4.1.

Tabulka 4.1: Počet výskytů závislé proměnné v datasetu.

Knihovna scikit-learn to řeší přímo při inicializaci modelu logistické regrese, kdy tato funkce obsahuje volitelný argument **class\_weight** a pokud je tomuto argumentu dána hodnota **balanced<sup>10</sup>**, tak je tento problém vyřešen. Řeší to tak, že spočítá "váhy" pro jednotlivé třídy (pro třídu 1 a třídu 0) a tyto váhy jsou spočítaný způsobem, že větší váhu dostává minoritní třída a menší váhu dostává majoritní třída. V tomto případě 4.1 lze vidět, že je více 0 než 1, takže nuly budou mít větší váhu než jedničky. Také je důležité ve funkci **train\_test\_spli <sup>t</sup>** O <sup>1</sup> <sup>1</sup> nastavit parametr **shuffle** na **Falše,** jelikož je využívaný dataset seřazený dle času, nedávalo by smysl tento dataset "rozházet".

**https : //s [cikit-learn.org/stable/modules/generated/sklearn.linear\\_model.Logi](http://cikit-learn.org/stable/modules/generated/sklearn.linear_model.Logi) st i cRegression.html <sup>1</sup> https : //s [cikit-learn.org/stable/modules/generated/sklearn.model\\_select](http://cikit-learn.org/stable/modules/generated/sklearn.model_select) ion. train\_test\_split.htm l** 

# **Kapitola 5**

# Vyhodnocení strategií

### 5.1 Testovací data

Data, použitá ve všech aplikacích této práce pochází z knihovny **yfinance<sup>1</sup> ,** která umožňuje zdarma stahovat data z webu yahoo finance<sup>2</sup>. Data jsou v tzv. formátu OHLCV, což znamená:

- **Open,** neboli otvírací cena, je cena, za kterou byla akcie obchodována hned po otevření akciového trhu. Je to první cena, za kterou byla akcie k dispozici během daného dne.
- **High,** neboli maximální cena, je nejvyšší cena, za kterou byla akcie obchodována během daného dne.
- **Low,** neboli minimální cena, je nejnižší cena, za kterou byla akcie obchodována během daného dne.
- **Close,** neboli zavírací cena, je cena, za kterou byla cena obchodována na konci daného dne. Je to poslední cena, za kterou byla akcie k dispozici na trhu během daného dne.
- **Adjusted Close,** neboli upravená zavírací cena, je cena, která zahrnuje zavírací cenu, ale také jakékoliv změny této ceny. Tyto změny mohou být vyvolány akciovými událostmi, jako např. vyplacení dividendy nebo akciový split. Např. pokud firma vyplatila dividendu svým akcionářům, tak cena akcie se zmenšila o hodnotu dividendy a upravená zavírací cena tento fakt zohledňuje.
- **Volume,** neboli celkový počet obchodovaných akcií během daného dne.

U všech příkladů bylo zmíněno "během daného dne", ale to byl použe příklad, je možné data stáhnout například v minutovém intervalu, kde tyto hodnoty reprezentují hodnoty během jedné minutu, nikoliv během jednoho dne.

Data, která budou použita při testování strategií budou v denním intervalu, tudíž hodnoty budou vždy hodnoty z momentu, kdy se zavřel akciový trh (22:00 středoevropského času). Data pro automatické obchodování budou v minutovém intervalu, aby bylo možné vidět výsledky v reálném čase. Pokud by byla použita data v denním intervalu, obchodů by bylo uzavřeno o poznání menší množství.

**<sup>x</sup> https : //pypi.org/project/yf inance/** 

**<sup>2</sup> http s ://± inance. yahoo. com/** 

### 5.2 Způsob vyhodnocování strategií

Proces vyhodnocování zahrnuje systematický přístup k posuzování výkonnosti obchodních strategií. Jednotlivé metriky slouží k analýze různých aspektů obchodovací strategie. Strategie dostanou k dispozici fiktivních 100.000\$ a budou s těmito penězi obchodovat. V další sekci, kdy budou strategie spouštěny živě nad demo účtem, budou také portfolia začínat na 100.000\$.

Strategie budou aplikovány na data (formátu dat se věnuje kapitola 5.1) z intervalu od 1. ledna 2007 do 1. ledna 2024, nejprve nad akciemi amerického indexu S&P 500 a poté nad akciemi evropského indexu STXE 600. V tomto časovém období index S&P 500 vzrostl o více než 200%, zatímco evropský index STXE 600 vzrostl pouze o cca 30%. V tomto časovém intervalu také nastaly dvě významné ekonomické krize: Velká recese v roce 2008 a pandemická krize v roce 2022 způsobená covidem. Od roku 2007 do roku 2024 byly pouze dva roky, kdy došlo k poklesu cen indexu, zatímco ve zbývajících letech došlo k růstu. Tato skutečnost umožní detailní analýzu reakce strategií v těchto krizových letech, v porovnání s metodou "Kup a drž". Důležitým aspektem bude také sledování největší ztráty, kterou strategie za těchto podmínek zaznamenaly. Strategie budou spouštěny s výchozími parametry. Parametry, sloužící k vyhodnocování strategií jsou následující:

#### **• Srovnání celkového zisku:**

Prvním krokem je porovnání celkového výnosu strategie s metodou "kup a drž". Tato analýza umožňuje srovnání schopnosti strategie generovat výnosy ve srovnání s pasivním investičním přístupem. Například, pokud strategie dosáhne 200% výnosu, ale akcie samotná dosáhne 300%, strategie, ač výnosná, nedosahuje takových výsledků jako investice přímo do trhu.

#### **• Analýz a pomoc í Sharpeho poměrového koeficientu**

Sharpeho poměrový koeficient, známý též jako Sharpe ratio, představuje finanční ukazatel sloužící k hodnocení výkonnosti investiční strategie v závislosti na jejím riziku. Tato metrika byla pojmenována po nositeli Nobelovy ceny, Williamu F. Sharpovi, a je využívána k posuzování efektivity strategie v poměru k riziku [22]. Vyšší hodnoty Sharpeho poměrového koeficientu indikují, že strategie dosahuje výsledku při nižším riziku, zatímco nižší hodnoty mohou naznačovat zvýšenou rizikovost[22].

Pro kvalitní investiční strategii je žádoucí, aby Sharpeho poměrový koeficient dosahoval hodnoty vyšší než 1 [22]. Tento ukazatel je vypočítán podle následujícího vzorce:

Sharpeho poměr = 
$$
\frac{\text{Výnos strategie} - \text{Bezriziková sazba výnosu}}{\text{Standardní odchylka výnosů}}
$$

Výnos strategie je zohledněn za určité časové období, přičemž pro tuto práci jsou strategie testovány s minimálním časovým horizontem 10 let obchodních dat.

Bezriziková sazba výnosu reprezentuje teoretický výnos z investice, která je považována za bezrizikovou[22]. Často se jako referenční hodnota pro bezrizikovou sazbu výnosu používá průměrná hodnota výnosu státních dluhopisů [?]. V této práci bude pro tento koeficient využita průměrná hodnota amerických státních dluhopisů za posledních 10 let, což momentálně odpovídá hodnotě 4.62%[27].

Standardní odchylka výnosů slouží k měření volatility výnosu strategie.

#### **• Největší zaznamenaná ztráta**

Dalším významným kritériem při hodnocení strategií je identifikace maximální ztráty,

která může ovlivnit portfolio. I při celkově pozitivním výnosu může vysoká maximální ztráta signalizovat nežádoucí úroveň rizika. Například pokud strategie generuje přijatelný celkový zisk, ale dosáhne maximální ztráty ve výši 90%, nelze tuto strategii považovat za kvalitní.

- **Čas strávený aktivně na trhu** Dalším měřítkem, které bude využito k hodnocení strategií, je čas, po který je portfolio aktivně vystaveno trhu. Metoda "kup a drž" drží portfolio na trhu nepřetržitě, protože akcie jsou zakoupeny a jsou drženy až do okamžiku prodeje. Očekáváme, že strategie minimalizuje dobu, po kterou je portfolio vystaveno tržním rizikům. Vzhledem k vysoké rizikovosti akciového trhu je cílem dosáhnout maximálního výnosu za co nejkratší dobu, během které je portfolio aktivně obchodováno.
- **Poče t obchodů a poče t úspěšných obchodů** Posledním měřítkem je počet uzavřených obchodů a počet obchodů, které byli úspěšné. Pod úspěšným obchodem se myslí obchod, u kterého strategie prodala akcii za víc, než za kolik ji koupila. Z tohoto vyhodnocovacího parametru tedy půjde vidět, jak často strategie uzavírala obchody a jak úspěšně.

Důležité je zmínit, že sice jsou strategie spouštěny nad stejnými daty ze stejného časového intervalu, ale pokud strategie využívá indikátor, který se počítá z minulé ceny, tak prvních N řádků v daném datasetu budou obsahovat NaN hodnoty, takže jsou z datasetu vypuštěny. Pak je tedy možné, že strategie nebudou začínat přesně ve stejný den. Např. pokud strategie obsahuje RSI indikátor, který se počítá z minulých 14 svíček, tak prvních 14 dnů od momentu, kdy strategii testujeme, strategie nebude moct uzavírat obchody. Všechny grafy ukazující vývoj ceny strategií byly vygenerovány pomocí knihovny Matplotlib<sup>3</sup> v prostředí Google Colab<sup>4</sup>.

**<sup>3</sup> [https://matplotlib.org](https://matplotlib.org/) /** 

**<sup>4</sup> https : //colab.google/** 

## 5.3 RSI strategie

Strategie byla spuštěna s výchozími parametry, což znamená, že prahová hodnota pro nákup při použití RSI byla nastavena na 30 a pro prodej na 70. **Testování na akciích indexu S&P 500** 

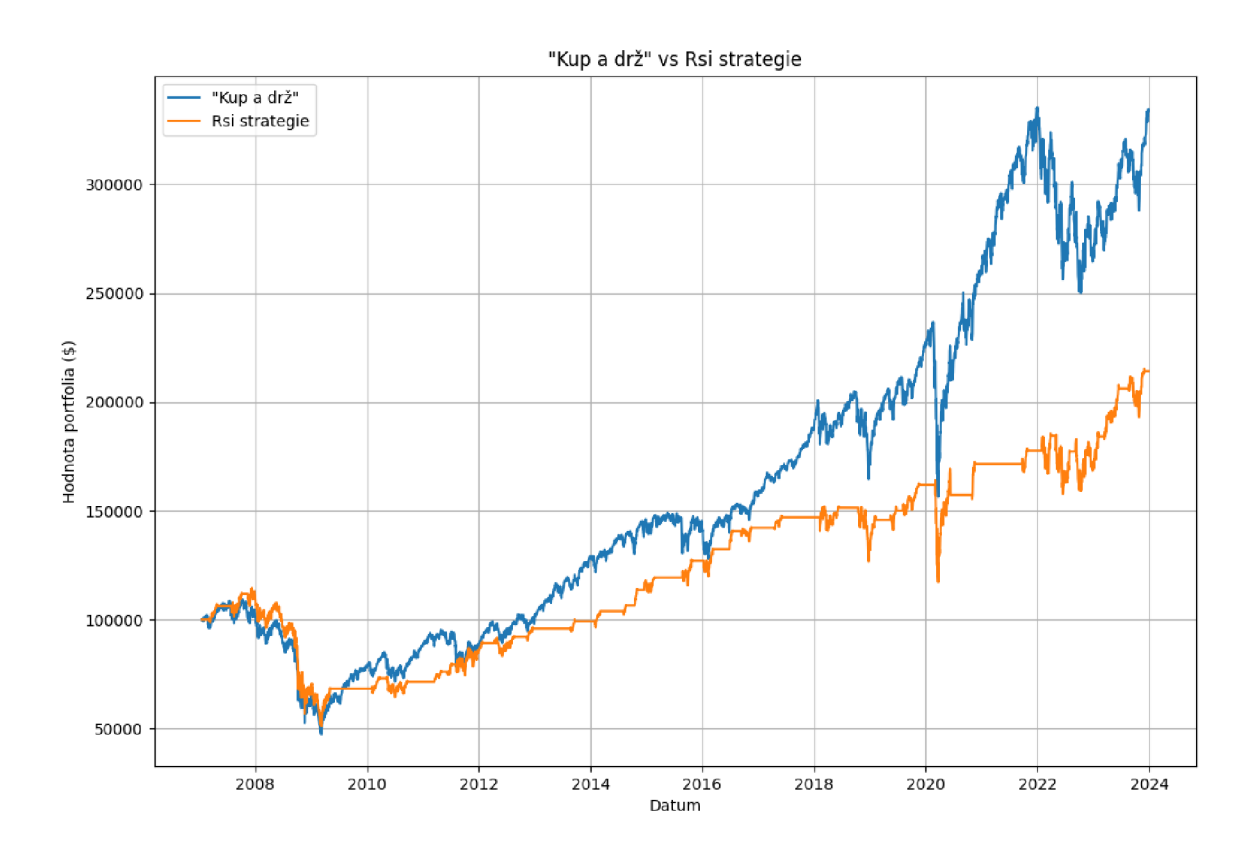

Obrázek 5.1: Graf porovnávající RSI strategii s metodou "Kup a drž" na akciích indexu S&P 500.

|                          | RSI Strategie Kup a drž |            |
|--------------------------|-------------------------|------------|
| Celková výnosnost        | 114.13%                 | 233.41%    |
| Největší ztráta          | $-55.37\%$              | $-56.78\%$ |
| Sharpův koeficient       | 0.08                    | 0.23       |
| Čas strávený v trhu      | 44.69%                  | 100%       |
| Počet obchodů            | 32                      |            |
| Z toho úspěšných obchodů | 27 (84.378%)            |            |

Tabulka 5.1: Porovnání výsledků RSI strategie a strategie Kup a drž na akciích indexu S&P 500.

#### **Testování na indexu STX E 600**

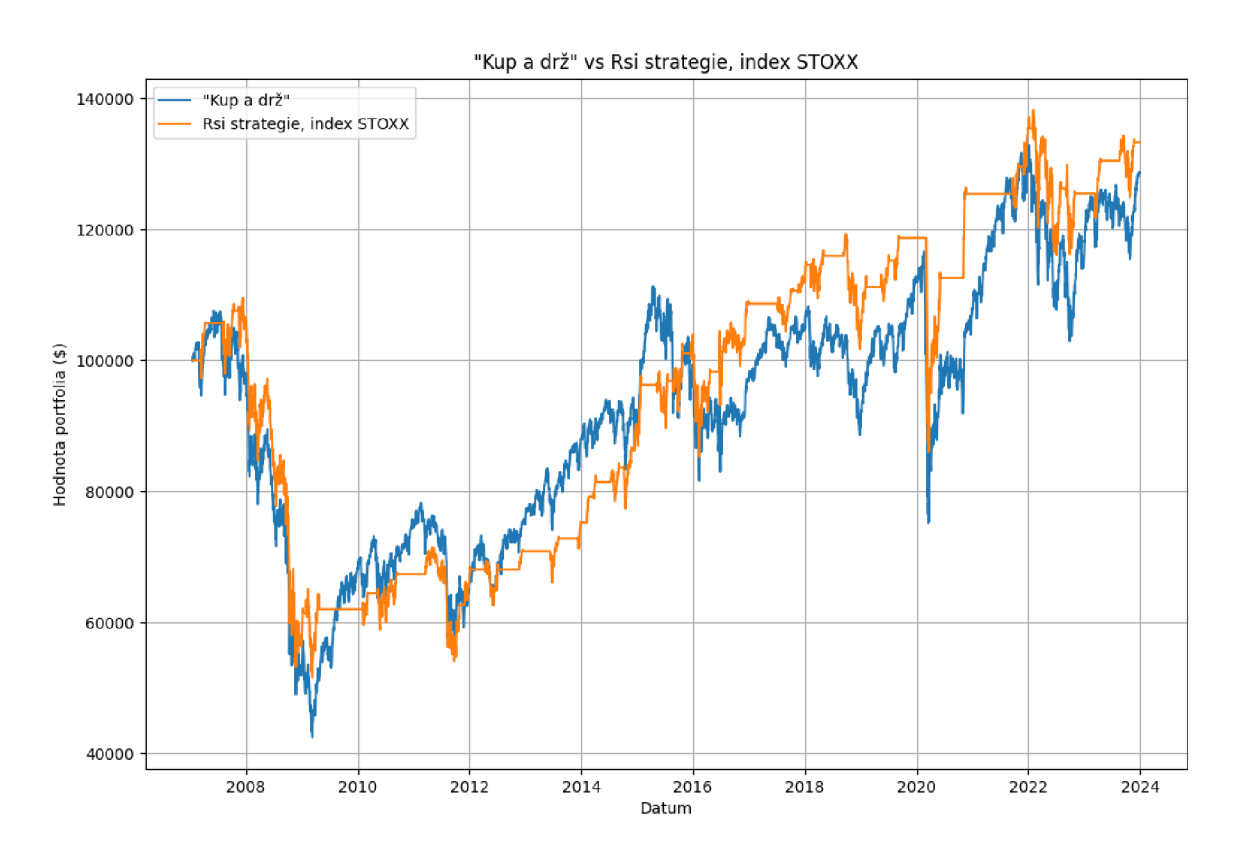

Obrázek 5.2: Graf porovnávající RSI strategii s metodou "Kup a drž", testováno na akciích indexu $\operatorname{STXE}$ 600.

|                          | RSI Strategie Kup a drž |            |
|--------------------------|-------------------------|------------|
| Celková výnosnost        | 33.32%                  | 28.76%     |
| Největší ztráta          | $-52.9\%$               | $-60.54\%$ |
| Sharpův koeficient       | $-0.1$                  | $-0.11$    |
| Čas strávený v trhu      | 47.37%                  | 100%       |
| Počet obchodů            | 35                      |            |
| Z toho úspěšných obchodů | 27 (77.14%)             |            |

Tabulka 5.2: Porovnání výsledků RSI strategie a strategie Kup a drž na akciích indexu STXE 600.

Nejprve byla strategie otestována nad akciemi indexu S&P 500. Na grafu 5.1 lze vidět, že ze začátku testování měla RSI stratégia navrch, ale jak index S&P 500 začal růst rychlejším tempem, strategie nedokázala držet tempo. V tabulce 5.2 se ukazuje, že žádný z vyhodnocovacích parametrů neukazuje výrazně lepší hodnoty než metoda "Kup a drž". Strategie měla menší celkový výnos, přibližně stejnou největší ztrátu, menší sharpův koeficient a v trhu strávila 44.69%.

Testování nad akciemi indexu STXE 600 přinešlo lepší výsledky relativně k obchodované

akcii, zobrazeno na grafu 5.2. Hlavním důvodem je to, že evropský akciový index neroste ani zdaleka tak rychle, tudíž tempo růstu akcie nebylo tak rychlé. To znamená, že RSI strategie nebyla tolik pozadu a jelikož se dokázala vyvarovat některým cenovým pádům, nakonec měla výnosnost o něco vyšší než samotná akcie. Sice všechny parametry byly o něco lepší u strategie, než u metody "Kup a drž", pořád to není vůbec přesvědčivé.

### 5.4 MACD strategie

MACD strategie nemá žádné parametry, jelikož MACD křivky jsou dané dle definice indikátoru, strategie nabízí jako všechny ostatní strategie funkci stoplossu, ale otestována bude bez něj.

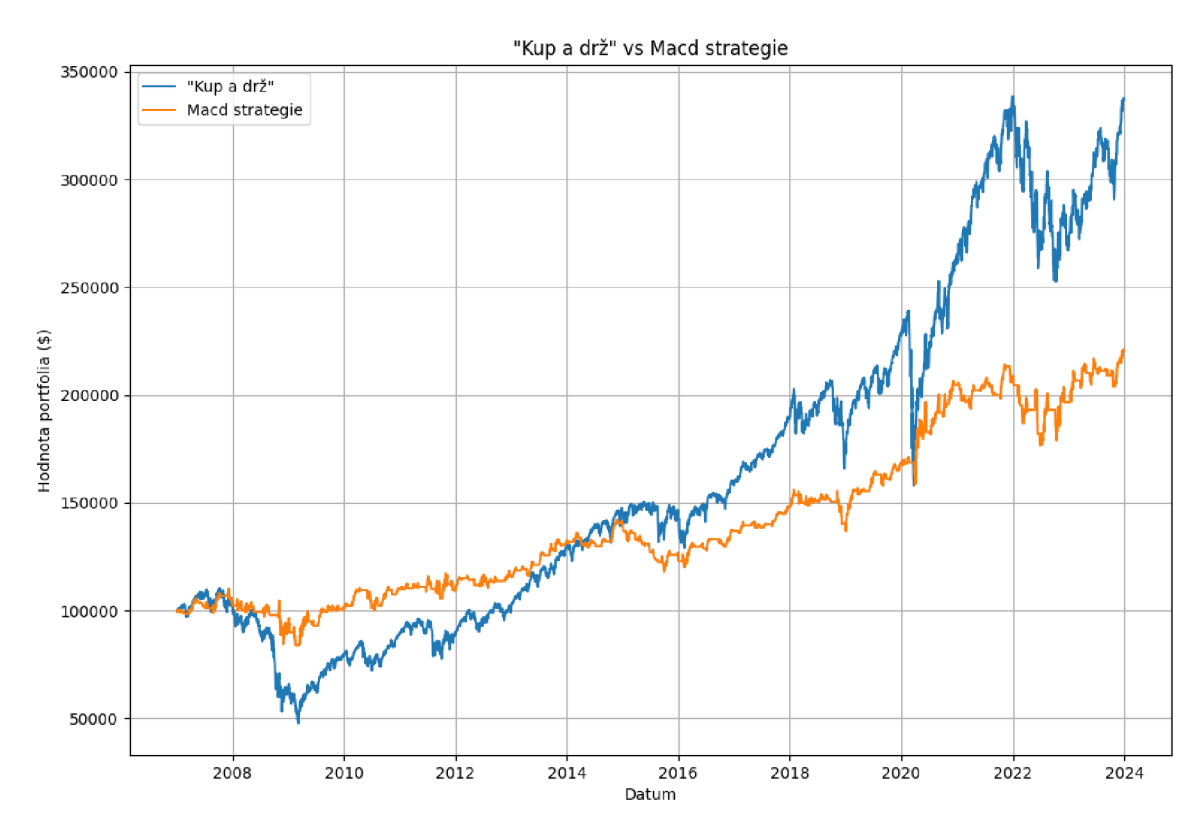

**Testování na akciích indexu S&P 500** 

Obrázek 5.3: Graf porovnávající MACD strategii s metodou "Kup a drž".

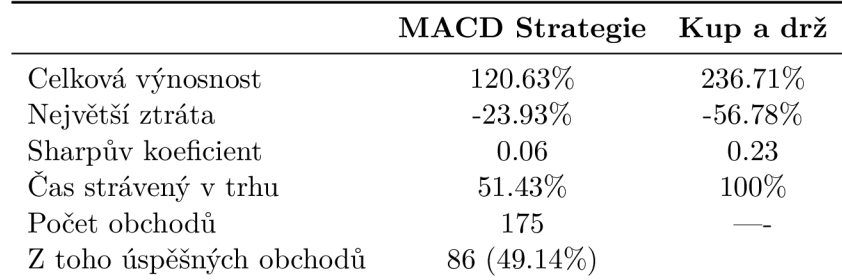

Tabulka 5.3: Porovnání výsledků MACD strategie a strategie Kup a drž na akcicíh indexu S&P 500.

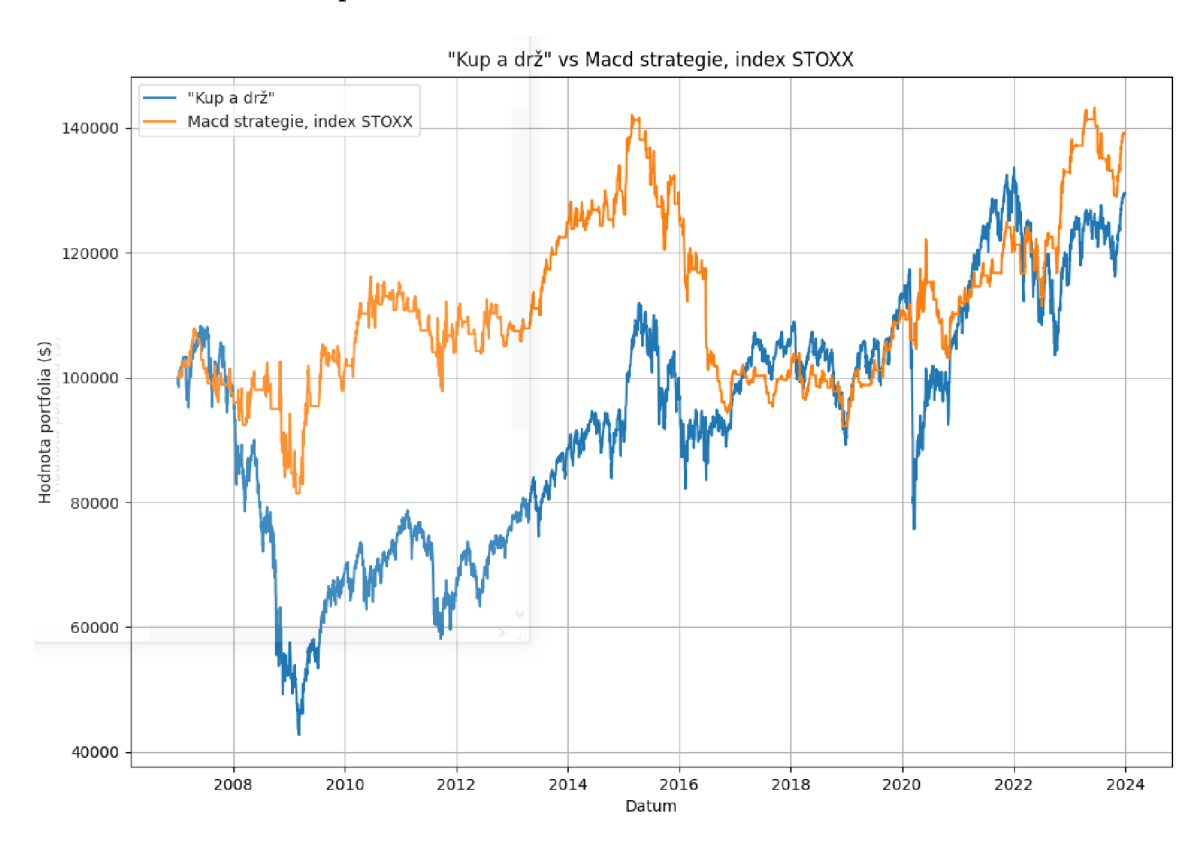

**Testování na evropském indexu STX E 600** 

Obrázek 5.4: Graf porovnávající MACD strategii s metodou "Kup a drž", testováno na akciích indexu $\operatorname{STXE}$ 600.

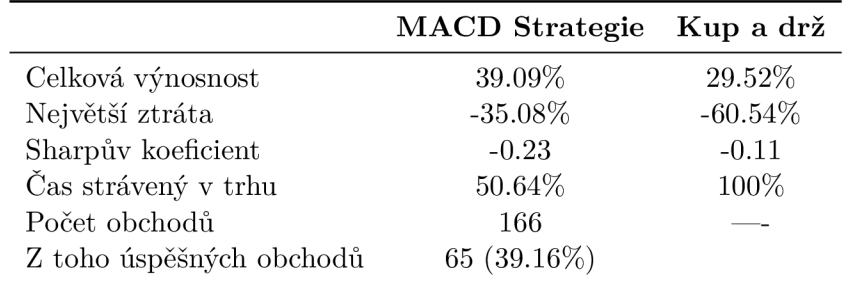

Tabulka 5.4: Porovnání výsledků MACD strategie a strategie Kup a drž na akciích indexu STXE 600.

Na grafu 5.3 lze vidět, že do roku 2014 měla tato strategie vyšší výnosnost než samotný index S&P 500. Od roku 2014 se strategii nedařilo dohnat prudký růst indexu. Z tabulky 5.3 lze vyčíst, že tato strategie měla o dost menší největší ztrátu, než samotný index, a strávila o polovinu méně času v trhu. Alarmující je velmi nízký sharpův koeficient, který indikuje nepříznivou rizikovost strategie.

Při testování evropského indexu akcií STOXX lze vidět na grafu 5.4, že akcie přes to, že v určité momenty měla menší výnosnost, nakonec skončila s výnosností větší. V tabulce 5.4 je ukázáno, že největší ztráta byla o něco menší než u indexu samotného.

# 5.5 EMA překřížení

Tato strategie byla spuštěna v defaultním nastavením s EMA13, EMA48 překřížení a EMA200 byla použita jako ukazatel aktuálního trendu. **Testování na akciích indexu S&P 500** 

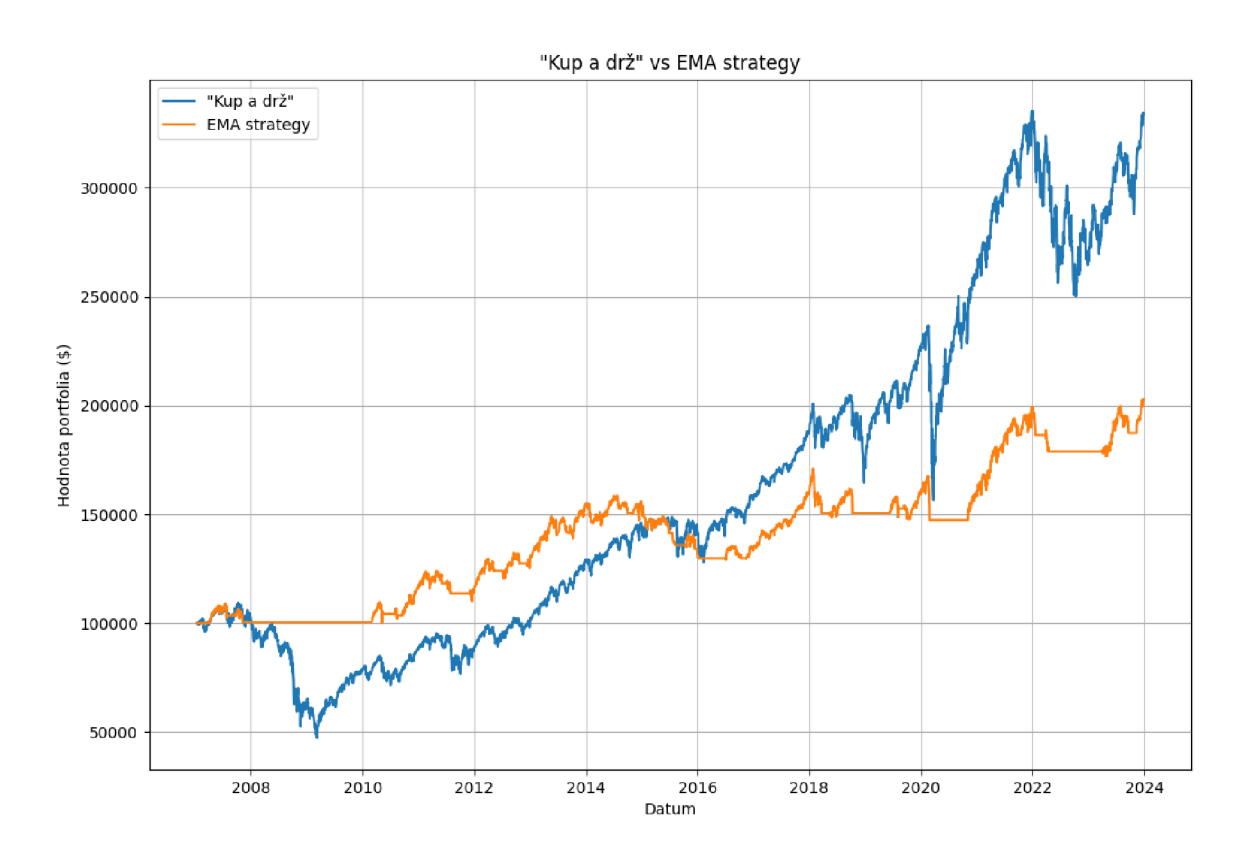

Obrázek 5.5: Graf porovnávající EMA strategii s metodou "Kup a drž" na akcicíh indexu S&P 500.

|                          | <b>EMA</b> Strategie | Kup a drž  |
|--------------------------|----------------------|------------|
| Celková výnosnost        | 102.47%              | 233.38%    |
| Největší ztráta          | $-18.67\%$           | $-56.78\%$ |
| Sharpův koeficient       | 0.01                 | 0.23       |
| Čas strávený v trhu      | 62.26%               | 100%       |
| Počet obchodů            | 36                   |            |
| Z toho úspěšných obchodů | 16 $(44.4\%)$        |            |

Tabulka 5.5: Porovnání výsledků EMA strategie a strategie Kup a drž na akciích indexu S&P 500.

#### **Testování na indexu STX E 600**

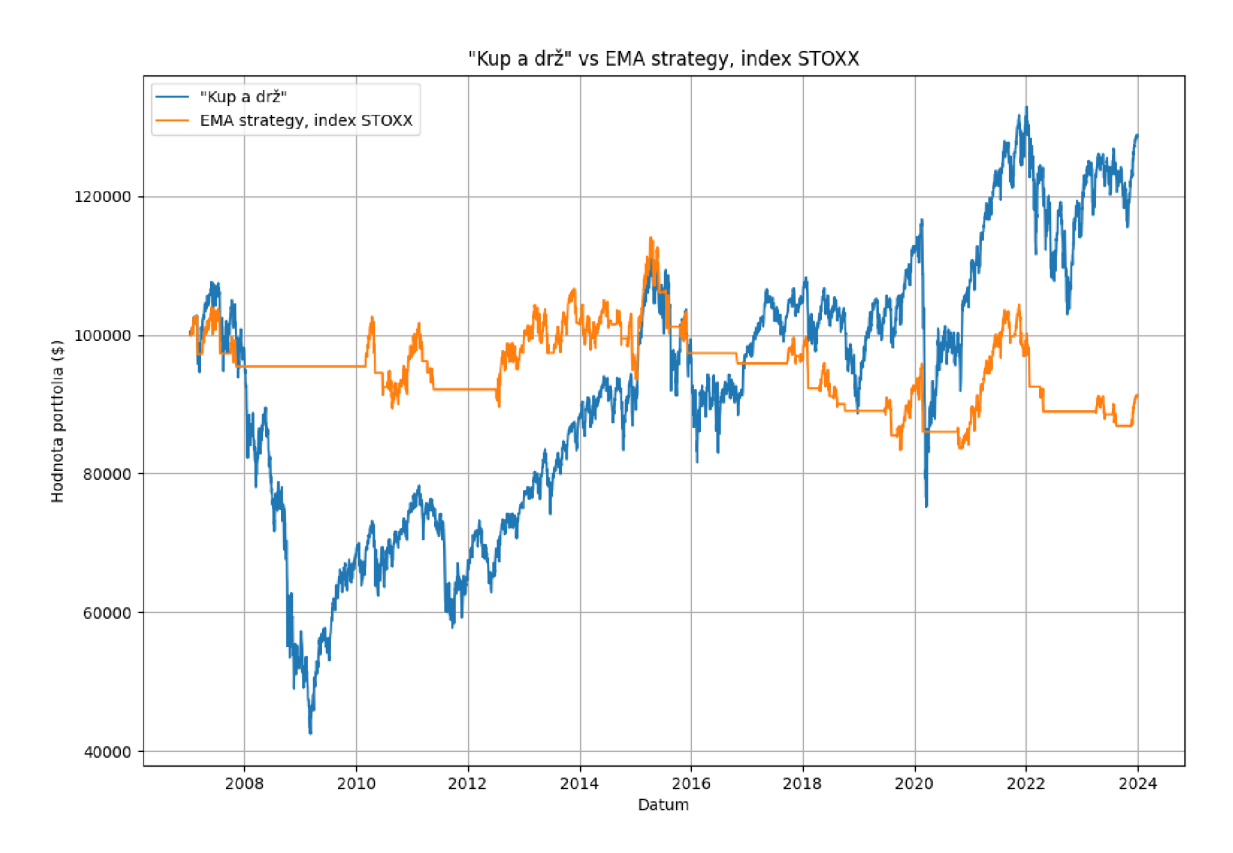

Obrázek 5.6: Graf porovnávající EMA strategii s metodou "Kup a drž", testováno na akciích indexu STXE 600.

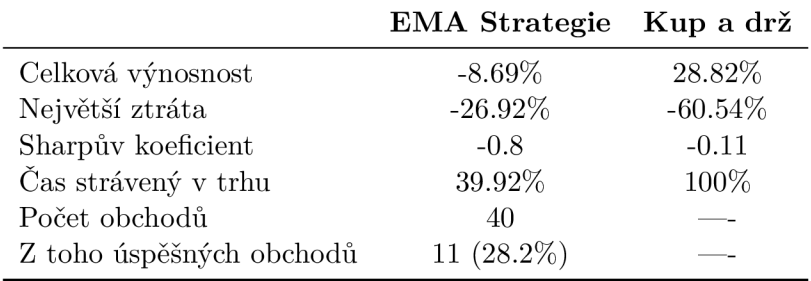

Tabulka 5.6: Porovnání výsledků EMA strategie a strategie Kup a drž na akciích indexu STXE 600.

Na obou grafech 5.5 i 5.6 lze vidět, že díky tomu, že strategie měla dovoleno otevřít dlouhodobou pozici pouze pokud byla cena nad EMA200, se vyhnula velkým ztrátám, kdy nedržela žádnou pozici. Problémem této strategie je opět to, že nedokázala růst tak rychle, jako ani jeden index.

# 5.6 Strategie návratu k průměru

Tato strategie měla při testování nastavený parametr n=5, neboli strategie se dívala na posledních 5 svíček a hledala jejich minimum. **Testování na indexu S&P 500** 

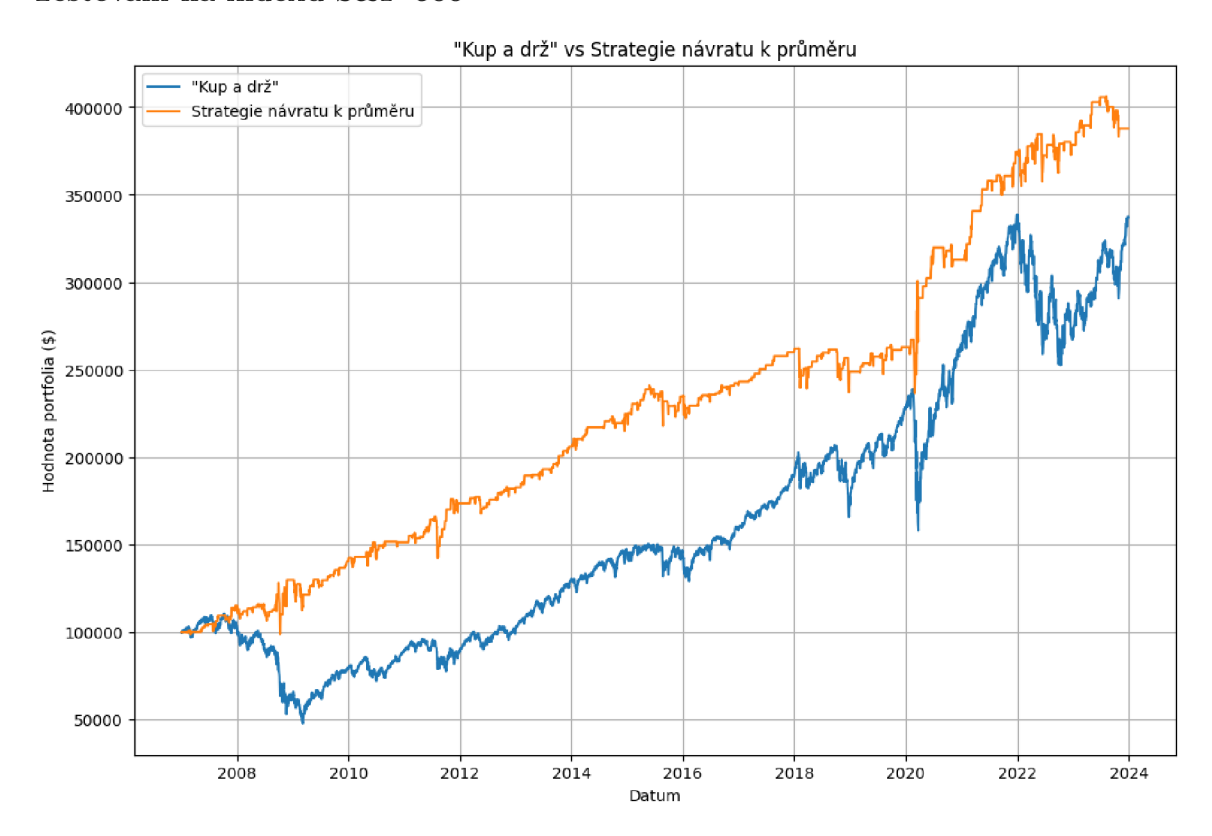

Obrázek 5.7: Graf porovnávající strategii návratu k průměru s metodou "Kup a drž" na akcicíh indexu S&P 500.

|                          | Strategie návratu k průměru Kup a drž |            |
|--------------------------|---------------------------------------|------------|
| Celková výnosnost        | 287.77%                               | 236.71%    |
| Největší ztráta          | $-22.9\%$                             | $-56.78\%$ |
| Sharpův koeficient       | 0.23                                  | 0.59       |
| Čas strávený v trhu      | 20.64%                                | 100%       |
| Počet obchodů            | 238                                   |            |
| Z toho úspěšných obchodů | 177 (75.21%)                          |            |

Tabulka 5.7: Porovnání výsledků Mean reversion strategie a strategie Kup a drž na akciích S&P 500.

**Testování na indexu STX E 600** 

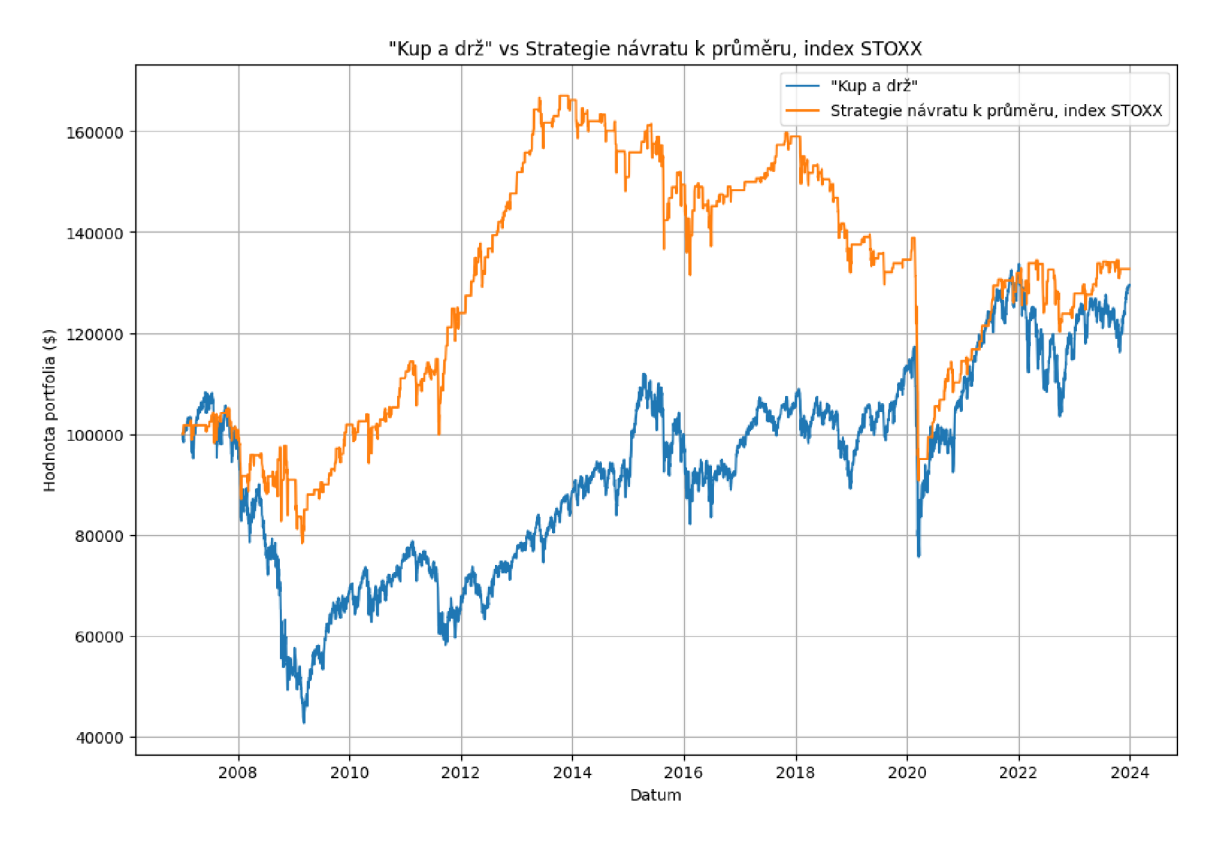

Obrázek 5.8: Graf porovnávající strategii návratu k průměru s metodou "Kup a drž", testováno na akciích indexu $\operatorname{STXE}$ 600.

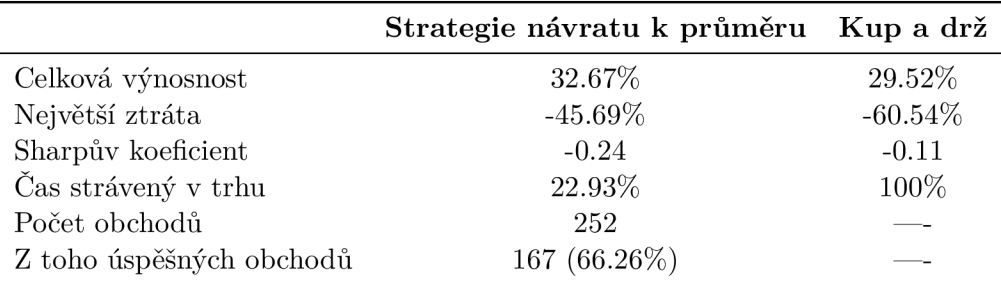

Tabulka 5.8: Porovnání výsledků Mean reversion strategie a strategie Kup a drž na akciích indexu $STXE$ 600.

Tato strategie překonala výnosnost obou indexů v tomto časovém úseku. Na grafech 5.7 i 5.8 to lze vidět. V tabulce 5.8 lze vidět, že ve všech parametrech tato strategie poráží strategii "Kup a drž" pro index S&P 500, v tabulce 5.8 lze vidět, že při testování nad indexem STX E 600 finální výnosnost nebyla tak přesvědčivá a i největší ztráta byla poněkud velká.

### 5.7 Strategie inspirována Larrym Connorsem

Tato strategie měla opět značnou část času navrch oproti indexu, ale jak jde vidět na grafu 5.9, když index po roce 2020 začal rychle růst, strategie nezvládla udržet stejnou rychlost růstu.

**Testování na indexu S&P 500** 

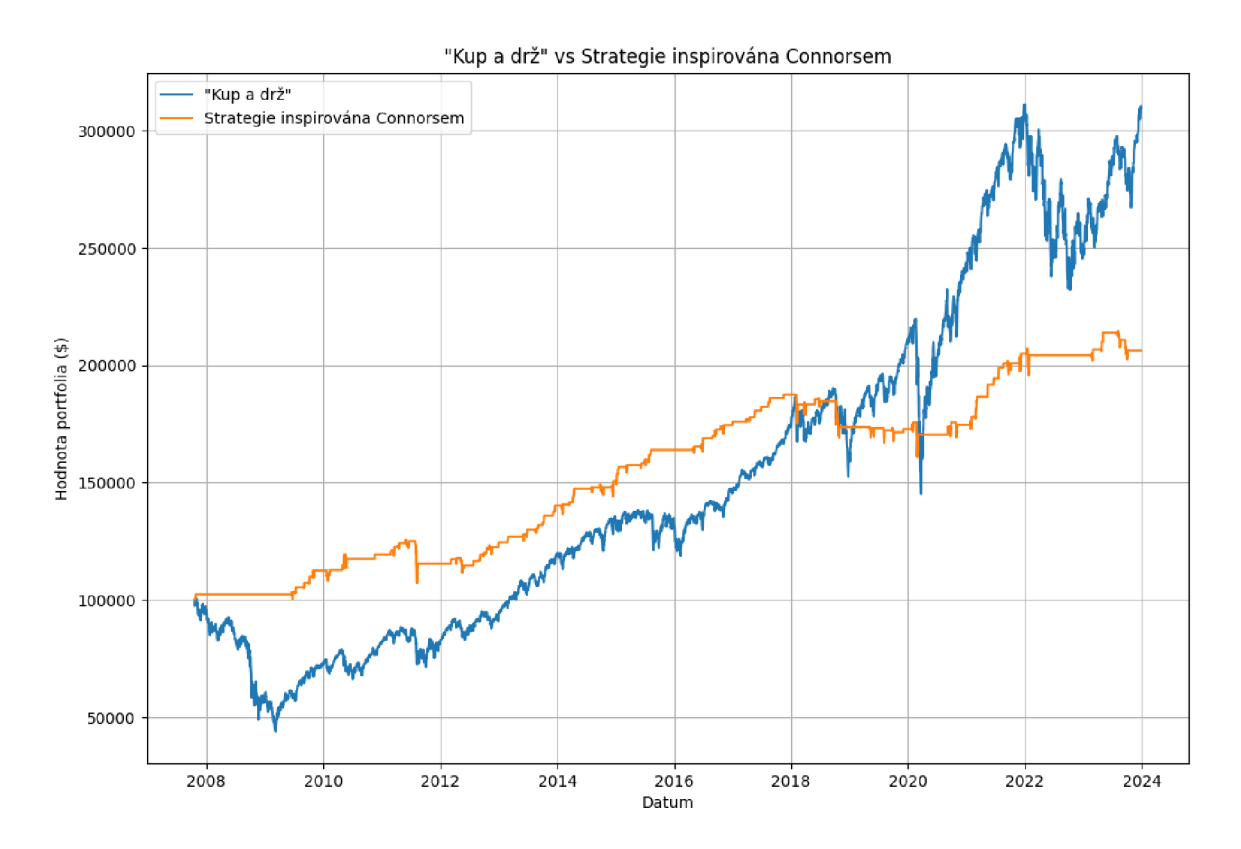

Obrázek 5.9: Graf porovnávající strategii s metodou "Kup a drž" na akciích indexu S&P 500.

V tabulce 5.9 lze vidět, že sice strategie nedosáhla dobrého výsledku co se týče celkové výnosnosti, ale zato měla 80% úspěšnost z 99 obchodů a v trhu strávila pouze 12.04% z celkového času.

|                          | Strategie inspirovaná Connorsem Kup a drž |            |
|--------------------------|-------------------------------------------|------------|
| Celková výnosnost        | 106.23%                                   | 209.48%    |
| Největší ztráta          | $-14.52\%$                                | $-56.34\%$ |
| Sharpův koeficient       | 0.01                                      | 0.2        |
| Čas strávený v trhu      | 12.04%                                    | 100%       |
| Počet obchodů            | 99                                        |            |
| Z toho úspěšných obchodů | 80 (80.8%)                                |            |

Tabulka 5.9: Porovnání výsledků Connorsovi strategie a strategie Kup a drž na akciích indexu S&P 500.

#### **Testování na indexu STX E 600**

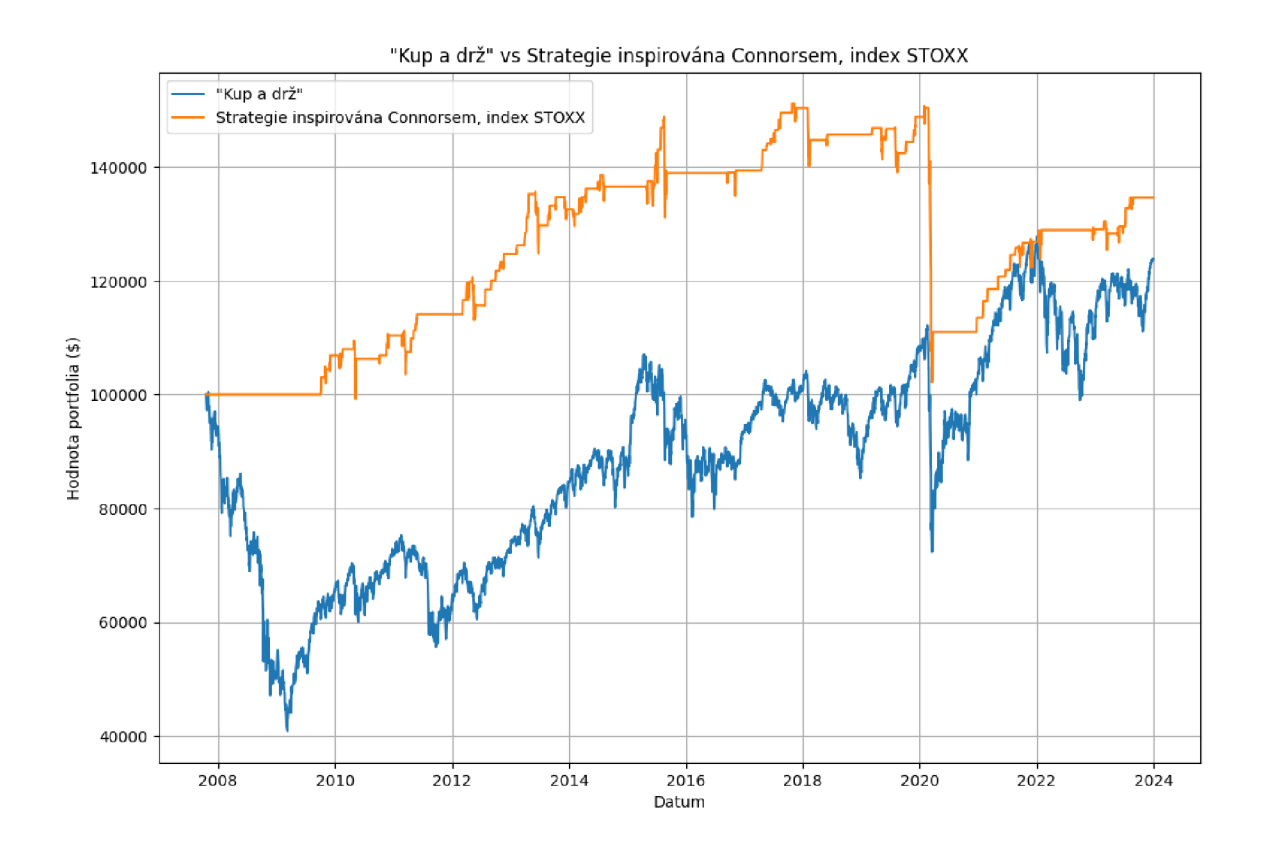

Obrázek 5.10: Graf porovnávající strategii inspirovánou Connorsem s metodou "Kup a drž", testováno na akciích indexu STXE 600.

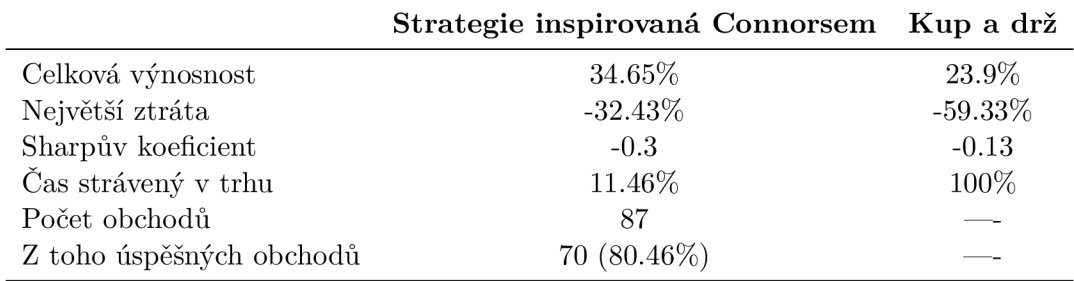

Tabulka 5.10: Porovnání výsledků Connorsovi strategie a strategie Kup a drž na akciích indexu $\operatorname{STXE}$ 600.

Index S&P 500 5.9 tato strategie nedokázala porazit co se týče výnosnosti, ale index STOXX byla schopna předběhnout 5.10. V tabulce 5.9 jde vidět, že největší ztráta byla pouze 14.52% a v trhu strávila pouze 12%. Při testování nad indexem STOXX 5.10 měla strategie o poznání horší výsledek, co se týče největší ztráty.

### 5.8 Strategie využívající model logistické regrese

#### **Testování na indexu S&P 500**

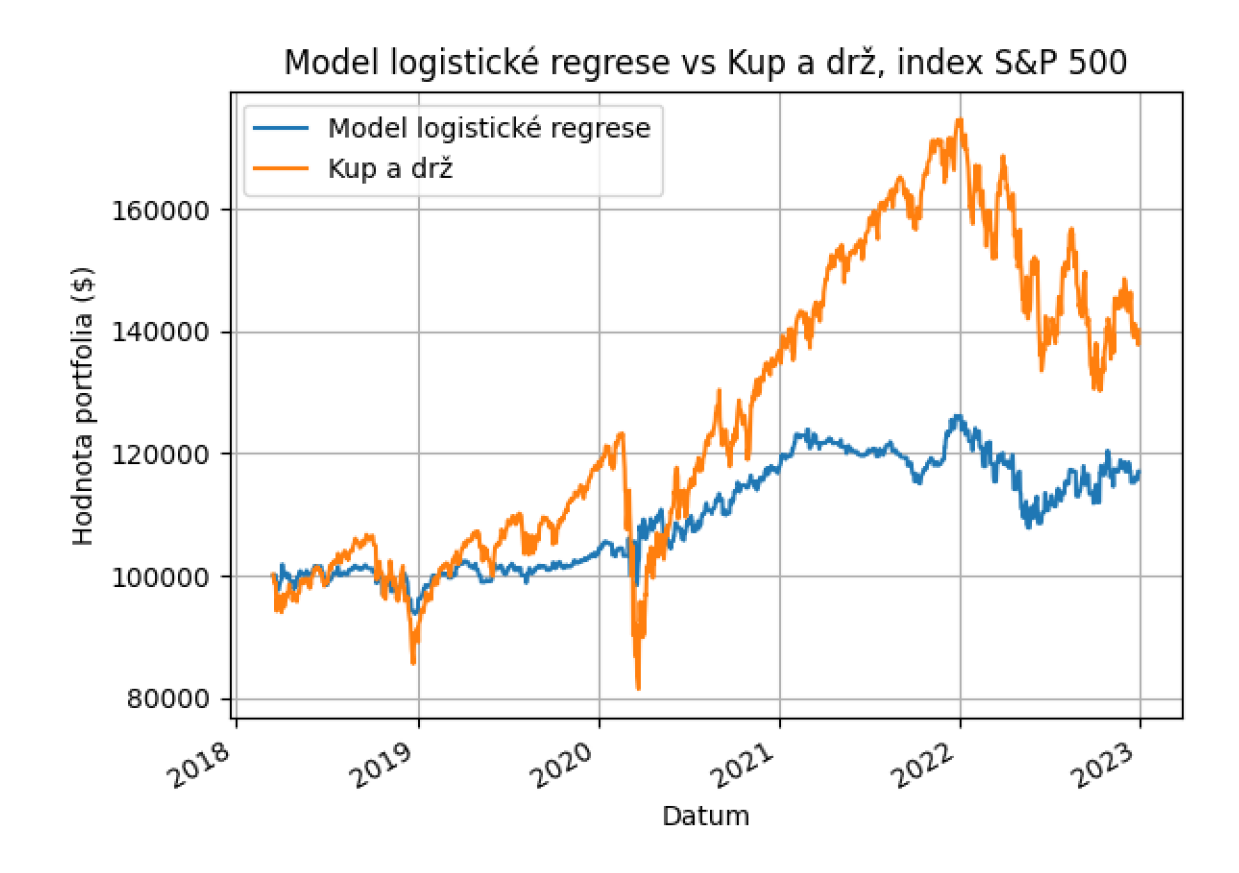

Obrázek 5.11: Graf porovnávající strategii využívající model logistické regrese s metodou "Kup a drž", testováno na akciích indexu S&P 500.

|                     | Strategie využívající model log. regrese Kup a drž |            |
|---------------------|----------------------------------------------------|------------|
| Celková výnosnost   | 17.02\%                                            | $40.11\%$  |
| Největší ztráta     | $-18.34\%$                                         | $-44.39\%$ |
| Čas strávený v trhu | 50.79%                                             | 100\%      |

Tabulka 5.11: Porovnání výsledků strategie využívající model log. regrese a strategie Kup a drž na akciích indexu S&P 500.

**Testování na indexu STX E 600** 

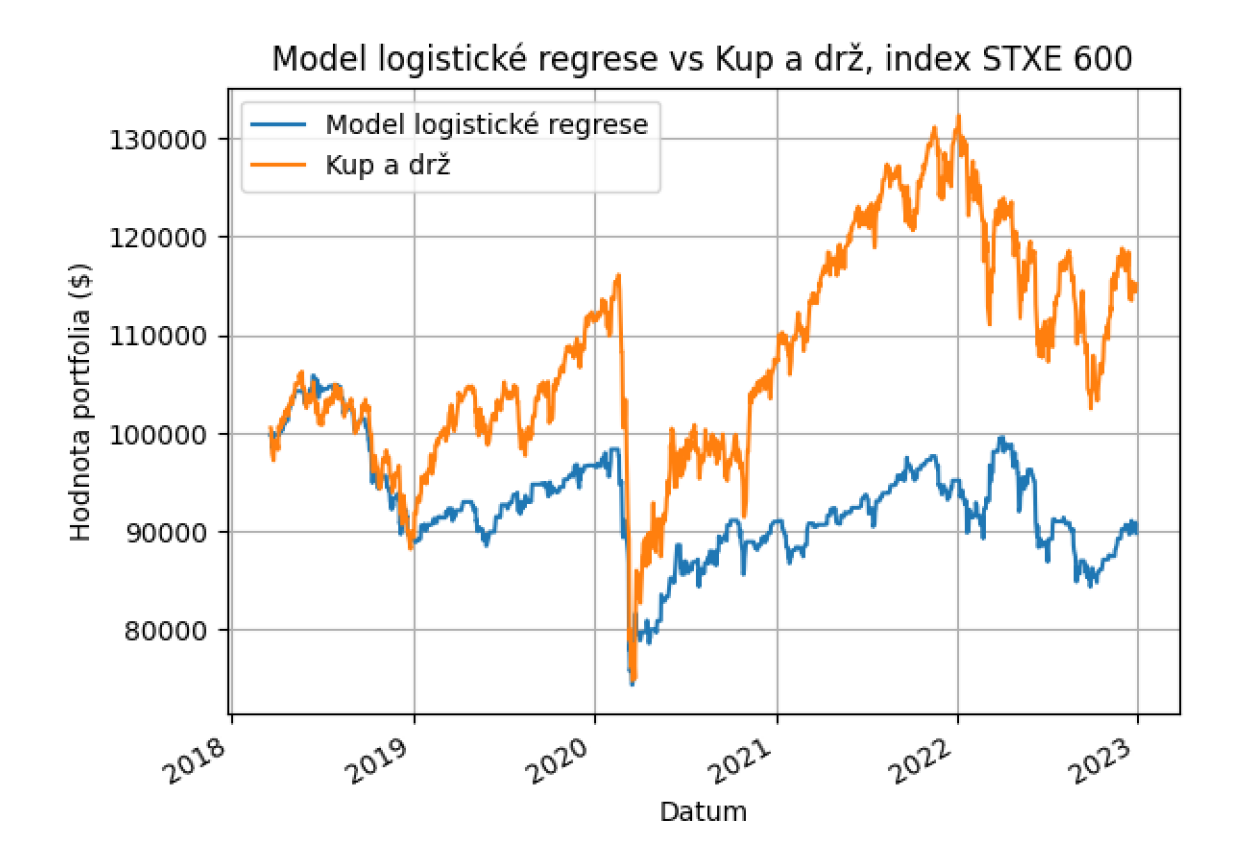

Obrázek 5.12: Graf porovnávající strategii využívající model logistické regrese s metodou "Kup a drž", testováno na akciích indexu STXE 600.

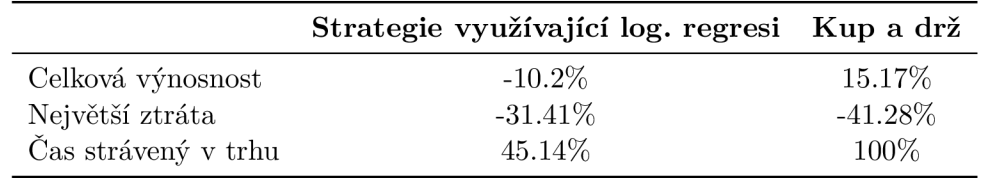

Tabulka 5.12: Porovnání strategie využívající logistickou regresi a strategie Kup a drž na akciích indexu STXE 600.

Strategie se snažila předpovídat, jestli následující den poroste akcie nahoru, nebo klesne dolů. Neboli jestli změna otvírací a zavírací ceny další den bude kladná. Strategie dokázala průměrně s 46% přesností odhadnout dny, kdy cena následující den klesla a s průměrnou přesností 54% dokázala odhadnout, kdy cena následující den rostla. Lze vidět, že strategie nebyla moc úspěšná a nedokázala překonat výnosnost ani jednoho indexu. Při zvětšení objemu trénovacích dat už nedošlo k výraznému zlepšení strategie.

### 5.9 Porovnání strategií

Při hodnocení strategií bylo zřejmé, že rizikovost obchodování evropského indexu STOXX byla o poznání větší u všech strategií, i u samotné strategie Kup a drž. Vidět to bylo na sharpeho koeficientu, který se u některých strategií dostal dokonce do záporných čísel. To není nutně chyba strategií, ale jelikož se cena tohoto indexu za testovaných 17 let zvedla pouze o zhruba 24%, jakékoliv obchodování tohoto indexu bude vždy rizikové. Naopak tento index ukázal, že pokud je akcie, která neroste tak prudce jako např. S&P 500, strategie jsou schopné překonat výkonnost této akcie. Průměrně nejlepší strategie vychází strategie návratu k průměru, která překonala oba dva indexy co se týče výnosnosti, nestrávila tak moc času v trhu a největší ztráta patřila k těm lepším ze všech strategií.

### 5.10 Spuštění strategií nad demo účtem

Po otestování byly strategie spuštěny nad demo účty jíž několikrát zmíněného brokera Alpaca markets. Oba účty začínaly s fiktivními 100000\$. Na prvním demo účtu obchodovaly již popsané: Rsi strategie, Ema strategie, Macd strategie, Strategie inspirována Connorsem a Strategie návratu k průměru. Na druhém účtu obchodovala strategie využívající model logistické regrese.

Na prvním účtu obchodovaly všechny strategie zároveň. Obchodovány byly akcie s vysokou tržní kapitalizací, každá strategie obchodovala s jinou akcií. Obchodovanými akciemi byly: index S&P 500, AMD , TSLA, NVDA , META , AAPL . Počet obchodovaných akcií byl zvolen tak, aby každá strategie obchodovala s cca stejnou peněžní sumou. S prvním účtem bylo obchodováno zhruba dva týdny, nejprve každá strategie spravovala několik tisíc dolarů v akciích a během této doby vydělala 5000\$ za relativně krátkou dobu. Poté byl risk zmenšen a každá strategie spravovala akcie v maximální hodnotě 1000\$. Od doby této změny portfolio vzrostlo o zhruba 400\$. Tudíž portfolio za 2 týdny vzrostlo o 5400\$.

Nad druhým portfoliem obchodovala strategie využívající model logistické regrese. Na tomto demo účtu bylo obchodováno kratší domu. Za zhruba týden obchodování stratégia zvětšila portfolio o 21\$. Obchodovala index S&P 500 a obchodovala vždy se 2 akciemi indexu, což představuje cca 1000\$. Oba dva účty sice za obchodované časové období vydělaly peníze, to ale neznamená, že jsou strategie úspěšné, jelikož obchodování proběhlo v krátkém časovém úseku a bylo by potřeba nechat strategie obchodovat déle.

# **Kapitola 6**

# Závěr

V práci bylo provedeno porovnání dostupných možností automatického obchodování na akciovém trhu. Byly zmíněny možnosti, jak automaticky obchodovat či investovat různými způsoby na různých obchodních platformách. Následně byly zhodnoceny dostupné obchodní platformy a jejich nabízených funkce v souladu s požadavky této práce. Po zhodnocení byla identifikována obchodní platforma Alpaca Markets jako nejvhodnější volba, poskytující kvalitně zdokumentované aplikační rozhraní (API), demo účet a bezplatný přístup k živým datům cen akcií. Dále byly navrženy a implementovány různé obchodní strategie, zahrnující jednoduché strategie řízené technickými indikátory, strategie návratu k průměru a model logistické regrese. Všechny implementovány v jazyce Python. Součástí práce byl také vývoj a implementace aplikací umožňujících testování těchto strategií na historických datech, správu portfolia a nasazení strategií na demo účet platformy Alpaca Markets. Uživatel je tedy schopen otestovat zvolenou strategii nad historickými daty, s různými parametry. Poté také může strategii nasadit na své portfolio u vybraného brokera, nebo může pomocí aplikace zadávat objednávky. V závěru práce byly definovány vyhodnocovací parametry a provedeno vyhodnocení všech implementovaných strategií nad historickými daty amerického indexu S&P 500 a evropského indexu STXE 600. Bylo vybráno vhodné časové období pro testování, aby byly strategie otestovány v době, kdy se akciovému trhu dařilo, ale také v době ekonomických krizí. S ohledem na výraznou výkonnost indexu S&P 500 ve srovnání se slabší výkonností evropského indexu STXE 600 bylo možné analyzovat výsledky strategií v různých kontextech. Na konec testování byla identifikována nejúčinnější strategie s ohledem na stanovené vyhodnocovací kritéria, kterou byla strategie návratu k průměru. Tato strategie ve výnosnosti porazila oba indexy a zároveň v trhu strávila o poznání menší čas než by strávila strategie "Kup a drž", také maximální ztráta byla o poznání menší. Byly také ukázány reálná portfolia na demo účtu, kde naimplementované strategie prováděly obchody v reálném čase. Jelikož doba, po kterou strategie obchodovaly, byla velmi krátká, nebylo možné věrohodně posoudit výkonnost strategií v reálném čase.

# Literatura

- [1] *Real-Time Stock Market and Crypto Data* [online], [cit. 2024-04-20]. Dostupne z: https: / / alpaca.markets/data.
- [2] HAYES , A . *Average True Range (ATR) Formula, What It Means, and How to Use It*  [online].  $2024$  [cit.  $2024-05-05$ ]. Dostupné z: https: //[www.investopedia.com/terms/a/atr.asp.](http://www.investopedia.com/terms/a/atr.asp)
- [3] THAXTON , R. *History of the stock market* [online]. 2023 [cit. 2023-11-04]. Dostupne z: https: //www. [cityindex.com/en-uk/news-a](http://cityindex.com/en-uk/news-)nd- analysis/history- of -stock-markets/.
- [4] BEERS , B. *What Is Buy and Hold? How the Investing Strategy Works* [online]. 2020 [cit. 2024-05-02]. Dostupné z: https://www.investopedia.com/terms/b/buyandhold.asp.
- [5] CONNORS, L. a ALVAREZ , C. *Short Term Trading Strategies That Work.*  TradingMarkets, 2008. ISBN 9780981923901.
- [6] COULLING , A . *A Complete Guide To Volume Price Analysis.* 1. vyd. CreateSpace Independent Publishing Platform, 2013. ISBN 9814350605.
- [7] HAYES , A . *Dollar-Cost Averaging (DCA) Explained With Examples and Considerations* [online]. 2024 [cit. 2024-05-02]. Dostupné z: https: //[www.investopedia.com/terms/d/dollarcostaveraging.asp.](http://www.investopedia.com/terms/d/dollarcostaveraging.asp)
- [8] DOLAN , B. *MACD Indicator Explained, with Formula, Examples, and Limitations*  [online]. [Investopedia.com,](http://Investopedia.com) prosinec 2023 [cit. 2024-01-08]. Dostupné z: https: /[/www.investopedia.com/terms/m/macd.asp.](http://www.investopedia.com/terms/m/macd.asp)
- [9] **DuGGAN ,** W. *Study Determines The Best Moving Average Crossover Trading Strategy* [online]. 2015 [cit. 2024-04-14]. Dostupné z: https: / / <sup>f</sup> [inance.yahoo.com/news/s](http://inance.yahoo.com/news/)tudy-determines-best-moving-average-195042216.html.
- [10] GUMPARTHI , S. Relative strength index for developing effective trading strategies in constructing optimal portfolio. *International Journal of Applied Engineering Research.* 2017, sv. 12, č. 19, s. 8926–8936.
- [11] *Paper Trader Delayed Data Information* [online], [cit. 2024-04-20]. Dostupne z: https: //www. interact ivebrokers.com/en/trading/papertrader-delayed-data.php.
- [12] *Market Data Pricing Overview* [online]. [cit. 2024-04-20]. Dostupné z: https: //www. interact ivebrokers.com/en/pricing/research-news-marketdata.php.
- [13] *About the Interactive Brokers* [online]. 2024 [cit. 2024-04-20]. Dostupné z: https: //www. interact ivebrokers.com/en/general/about/about.php.
- [14] FOGLER , J. *Investing vs. Trading: What's the Difference?* [online]. 2023 [cit. 2024-05-02]. Dostupné z: https://www.investopedia.com/ask/answers/12/difference-investing-trading.asp.
- [15] PIDUGURALLA , S. *Understanding the Sigmoid Function in Logistic Regression: Mapping Inputs to Probabilities* [online]. 2023 [cit. 2024-05-02]. Dostupné z: [https://www.linkedin.com/pulse/understanding-sigmoid-function-logistic](https://www.linkedin.com/pulse/understanding-sigmoid-function-logistic-)regression-piduguralla/.
- [16] CHEN , J. *What Is Mean Reversion, and How Do Investors Use It?* [online]. 2023 [cit. 2024-05-03]. Dostupné z: [https://www.investopedia.com/terms/rn/meanreversion.asp.](https://www.investopedia.com/terms/rn/meanreversion.asp)
- [17] MILLER , F. *SUPPLY AND DEMAND TRADING: How To Master The Trading Zones.* Driven Trader, 2022. ISBN 9781957999043.
- [18] MLADJENOVIC , P. *Stock Investing For Dummies.* 6. vyd. John Wiley Sons, Inc., 2020. ISBN 9781119660767.
- [19] MURPHY , J. J. *Technical Analysis of the Financial Markets: A Comprehensive Guide*  to Trading Methods and Applications. SUB UPD EX. New York Institute of Finance, 1999.
- [20] VENKETAS , W. *Psychological Levels Round Numbers in Forex Trading* [online]. 2019 [cit. 2024-05-05]. Dostupné z: [https://www.dailyfx.com/education/support-and](https://www.dailyfx.com/education/support-and-)resistance/psychological-levels-and-round-numbers.html.
- [21] GRANT, M. *Trading Hours for the World's Major Stock Exchanges* [online]. 2024 [cit. 2024-05-02]. Dostupné z: [https://www.investopedia.com/ask/answers/040115/when](https://www.investopedia.com/ask/answers/040115/when-)do-stock-market-exchanges-close.asp.
- [22] PODHAJSKÝ , P. *Co je to Sharpe ratio 1 a proč je tak důležité při vyhodnocení risku?*  [online]. 2020 [cit. 2024-04-21]. Dostupné z: https: //www. [financnik.cz/c](http://financnik.cz/)lanky/praxe/f inf olio-sharpe-ratio/.
- [23] ALAME, R. *Smart Money Concepts [SMC]* [online]. 2023 [cit. 2024-05-06]. Dostupné z: https: //[www.linkedin.com/pulse/smart-money- c](http://www.linkedin.com/pulse/smart-money-)oncepts-smc-tradyom/.
- [24] T. HASTIE , R. T. a FRIEDMAN , J. *The Elements of Statistical Learning.* 2. vyd. Springer New York, NY , 2001. ISBN 9780387848587.
- [25] *Technical Indicator: Definition, Analyst Uses, Types and Examples* [online]. 2021 [cit. 2024-05-03]. Dostupné z: https://www.investopedia.com/terms/t/technicalindicator.asp.
- [26] THOMPSON, C. *Trading Psychology: What it is and Importance* [online]. 2023 [cit. 2024-05-02]. Dostupné z: https: / / [www.investopedia.com/a](http://www.investopedia.com/)rticles/trading/02/110502.asp.
- [27] *10 Year Treasury Rate (L10YTCMR)* [online]. 2024 [cit. 2024-04-21]. Dostupné z: https: //ycharts.com/indicators/10\_year\_treasury\_rate.